# $\frac{d\ln\ln}{d}$

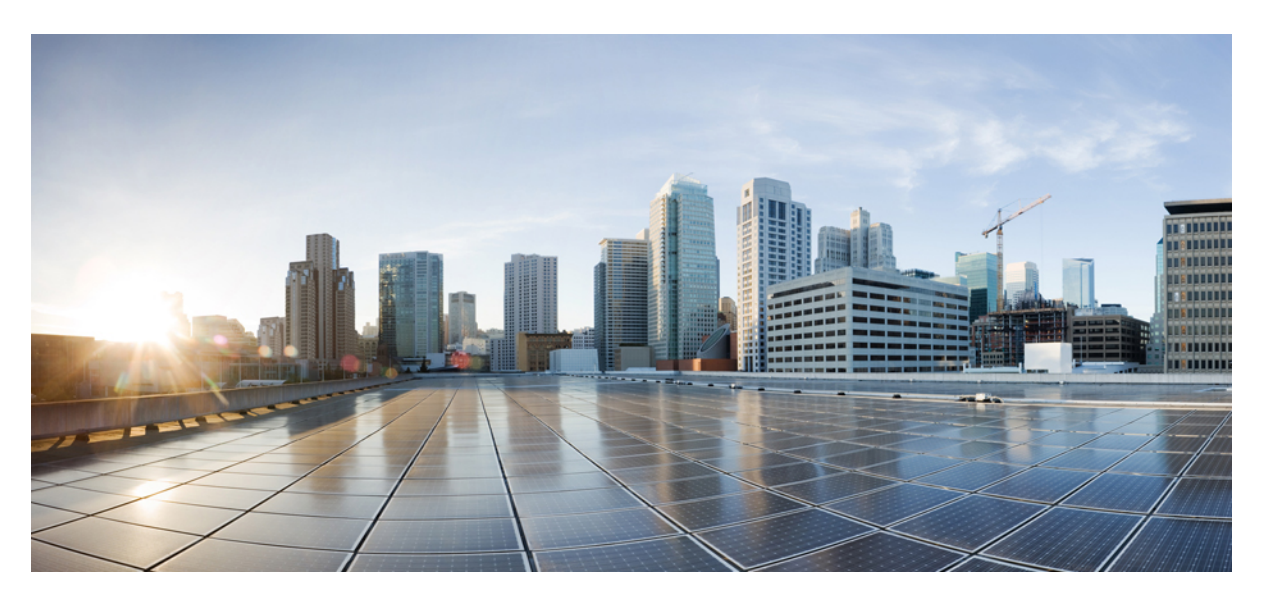

# **Ръководство за потребителя на Cisco IP конферентен телефон 8832**

**Първо издание:** 2017-09-15 **Последна промяна:** 2021-07-12

### **Americas Headquarters**

Cisco Systems, Inc. 170 West Tasman Drive San Jose, CA 95134-1706 USA http://www.cisco.com Tel: 408 526-4000 800 553-NETS (6387) Fax: 408 527-0883

THE SPECIFICATIONS AND INFORMATION REGARDING THE PRODUCTS IN THIS MANUAL ARE SUBJECT TO CHANGE WITHOUT NOTICE. ALL STATEMENTS, INFORMATION, AND RECOMMENDATIONS IN THIS MANUAL ARE BELIEVED TO BE ACCURATE BUT ARE PRESENTED WITHOUT WARRANTY OF ANY KIND, EXPRESS OR IMPLIED. USERS MUST TAKE FULL RESPONSIBILITY FOR THEIR APPLICATION OF ANY PRODUCTS.

THE SOFTWARE LICENSE AND LIMITED WARRANTY FOR THE ACCOMPANYING PRODUCT ARE SET FORTH IN THE INFORMATION PACKET THAT SHIPPED WITH THE PRODUCT AND ARE INCORPORATED HEREIN BY THIS REFERENCE. IF YOU ARE UNABLE TO LOCATE THE SOFTWARE LICENSE OR LIMITED WARRANTY, CONTACT YOUR CISCO REPRESENTATIVE FOR A COPY.

The following information is for FCC compliance of Class A devices: This equipment has been tested and found to comply with the limits for a Class A digital device, pursuant to part 15 of the FCC rules. These limits are designed to provide reasonable protection against harmful interference when the equipment is operated in a commercial environment. This equipment generates, uses, and can radiate radio-frequency energy and, if not installed and used in accordance with the instruction manual, may cause harmful interference to radio communications. Operation of this equipment in a residential area is likely to cause harmful interference, in which case users will be required to correct the interference at their own expense.

The following information is for FCC compliance of Class B devices: This equipment has been tested and found to comply with the limits for a Class B digital device, pursuant to part 15 of the FCC rules. These limits are designed to provide reasonable protection against harmful interference in a residential installation. This equipment generates, uses and can radiate radio frequency energy and, if not installed and used in accordance with the instructions, may cause harmful interference to radio communications. However, there is no guarantee that interference will not occur in a particular installation. If the equipment causes interference to radio or television reception, which can be determined by turning the equipment off and on, users are encouraged to try to correct the interference by using one or more of the following measures:

- Reorient or relocate the receiving antenna.
- Increase the separation between the equipment and receiver.
- Connect the equipment into an outlet on a circuit different from that to which the receiver is connected.
- Consult the dealer or an experienced radio/TV technician for help.

Modifications to this product not authorized by Cisco could void the FCC approval and negate your authority to operate the product.

The Cisco implementation of TCP header compression is an adaptation of a program developed by the University of California, Berkeley (UCB) as part of UCB's public domain version of the UNIX operating system. All rights reserved. Copyright © 1981, Regents of the University of California.

NOTWITHSTANDING ANY OTHER WARRANTY HEREIN, ALL DOCUMENT FILES AND SOFTWARE OF THESE SUPPLIERS ARE PROVIDED "AS IS" WITH ALL FAULTS. CISCO AND THE ABOVE-NAMED SUPPLIERS DISCLAIM ALL WARRANTIES, EXPRESSED OR IMPLIED, INCLUDING, WITHOUT LIMITATION, THOSE OF MERCHANTABILITY, FITNESS FOR A PARTICULAR PURPOSE AND NONINFRINGEMENT OR ARISING FROM A COURSE OF DEALING, USAGE, OR TRADE PRACTICE.

IN NO EVENT SHALL CISCO OR ITS SUPPLIERS BE LIABLE FOR ANY INDIRECT, SPECIAL, CONSEQUENTIAL, OR INCIDENTAL DAMAGES, INCLUDING, WITHOUT LIMITATION, LOST PROFITS OR LOSS OR DAMAGE TO DATA ARISING OUT OF THE USE OR INABILITY TO USE THIS MANUAL, EVEN IF CISCO OR ITS SUPPLIERS HAVE BEEN ADVISED OF THE POSSIBILITY OF SUCH DAMAGES.

Any Internet Protocol (IP) addresses and phone numbers used in this document are not intended to be actual addresses and phone numbers. Any examples, command display output, network topology diagrams, and other figures included in the document are shown for illustrative purposes only. Any use of actual IP addresses or phone numbers in illustrative content is unintentional and coincidental.

All printed copies and duplicate soft copies of this document are considered uncontrolled. See the current online version for the latest version.

Cisco has more than 200 offices worldwide. Addresses and phone numbers are listed on the Cisco website at www.cisco.com/go/offices.

Cisco and the Cisco logo are trademarks or registered trademarks of Cisco and/or its affiliates in the U.S. and other countries. To view a list of Cisco trademarks, go to this URL: <https://www.cisco.com/c/en/us/about/legal/trademarks.html>. Third-party trademarks mentioned are the property of their respective owners. The use of the word partner does not imply a partnership relationship between Cisco and any other company. (1721R)

© 2017–2021 Cisco Systems, Inc. Всички права запазени.

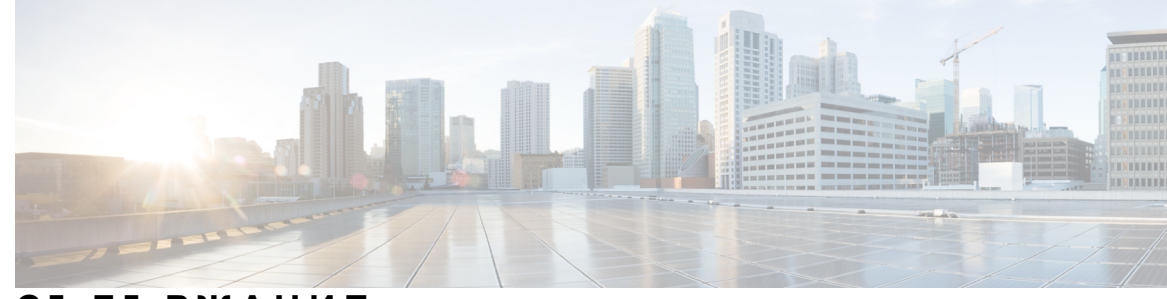

### **С ЪДЪР ЖАНИЕ**

#### **Г ЛАВ А 1 Вашият [телефон](#page-8-0) 1**

Cisco IP [конферентен](#page-8-1) телефон 8832 и 8832NR **1**

[Поддръжка](#page-9-0) на функциите **2**

Нова и променена [информация](#page-9-1) **2**

Нова и променена [информация](#page-9-2) за версия на фърмуера 14.1(1) **2** Нова и променена [информация](#page-10-0) за версия на фърмуера 14.0(1) **3** Нова и променена [информация](#page-10-1) за версия на фърмуера 12.8(1) **3**

Новото и [промененото](#page-10-2) във версия на фърмуера 12.7(1) **3**

Нова и променена [информация](#page-10-3) за версия на фърмуера 12.6(1) **3**

Нова и променена [информация](#page-11-0) за версия на фърмуера 12.5(1)SR3 **4**

Нова и променена [информация](#page-11-1) за версия на фърмуера 12.5(1)SR2 **4**

Нова и променена [информация](#page-11-2) за версия на фърмуера 12.5(1)SRI **4**

Нова и променена [информация](#page-11-3) за версия на фърмуера 12.5(1) **4**

Нова и променена [информация](#page-11-4) за версия на фърмуера 12.1(1) **4**

[Настройка](#page-12-0) на телефона **5**

[Свързване](#page-12-1) към мрежата **5**

[Настройване](#page-14-0) на Wi-Fi клиент **7**

Свързване към предварително [конфигурирана](#page-14-1) Wi-Fi мрежа **7**

Свързване с [активиране](#page-15-0) на код за включване **8**

[Свързване](#page-15-1) с Expressway **8**

Инсталиране на кабелните [разширителни](#page-16-0) микрофони **9**

Инсталиране на безжичните [разширителни](#page-16-1) микрофони **9**

[Сдвояване](#page-17-0) на безжичен микрофон **10**

Отмяна на [сдвояването](#page-18-0) на безжичен микрофон **11**

[Инсталиране](#page-18-1) на базата за зареждане на безжичен микрофон **11**

[Зареждане](#page-19-0) на безжичен микрофон **12**

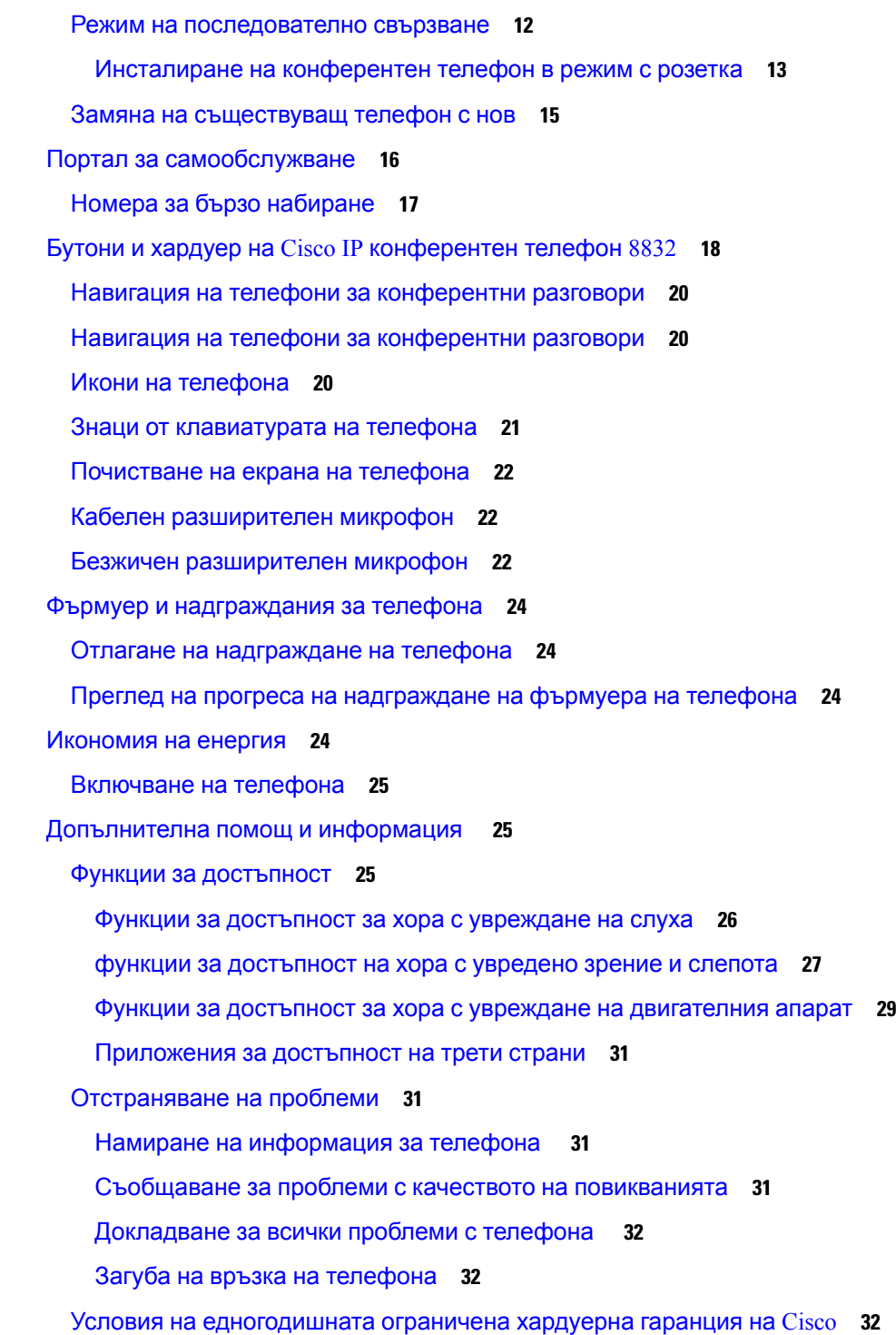

 $\blacksquare$ 

I

### **Г ЛАВ А 2 [Повиквания](#page-40-0) 33**

[Осъществяване](#page-40-1) на повиквания **33**

**Ръководство за потребителя на Cisco IP конферентен телефон 8832**

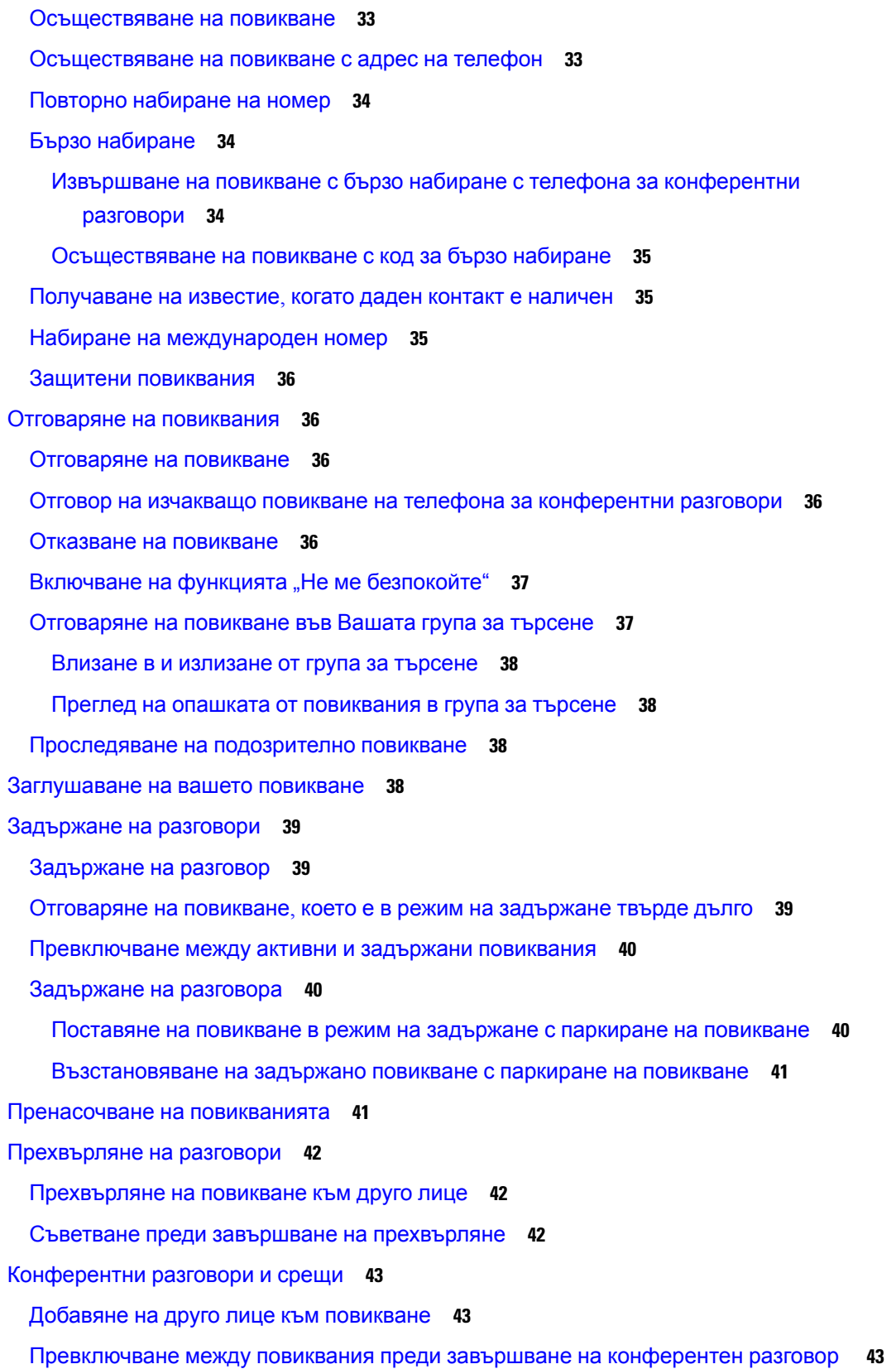

H

I

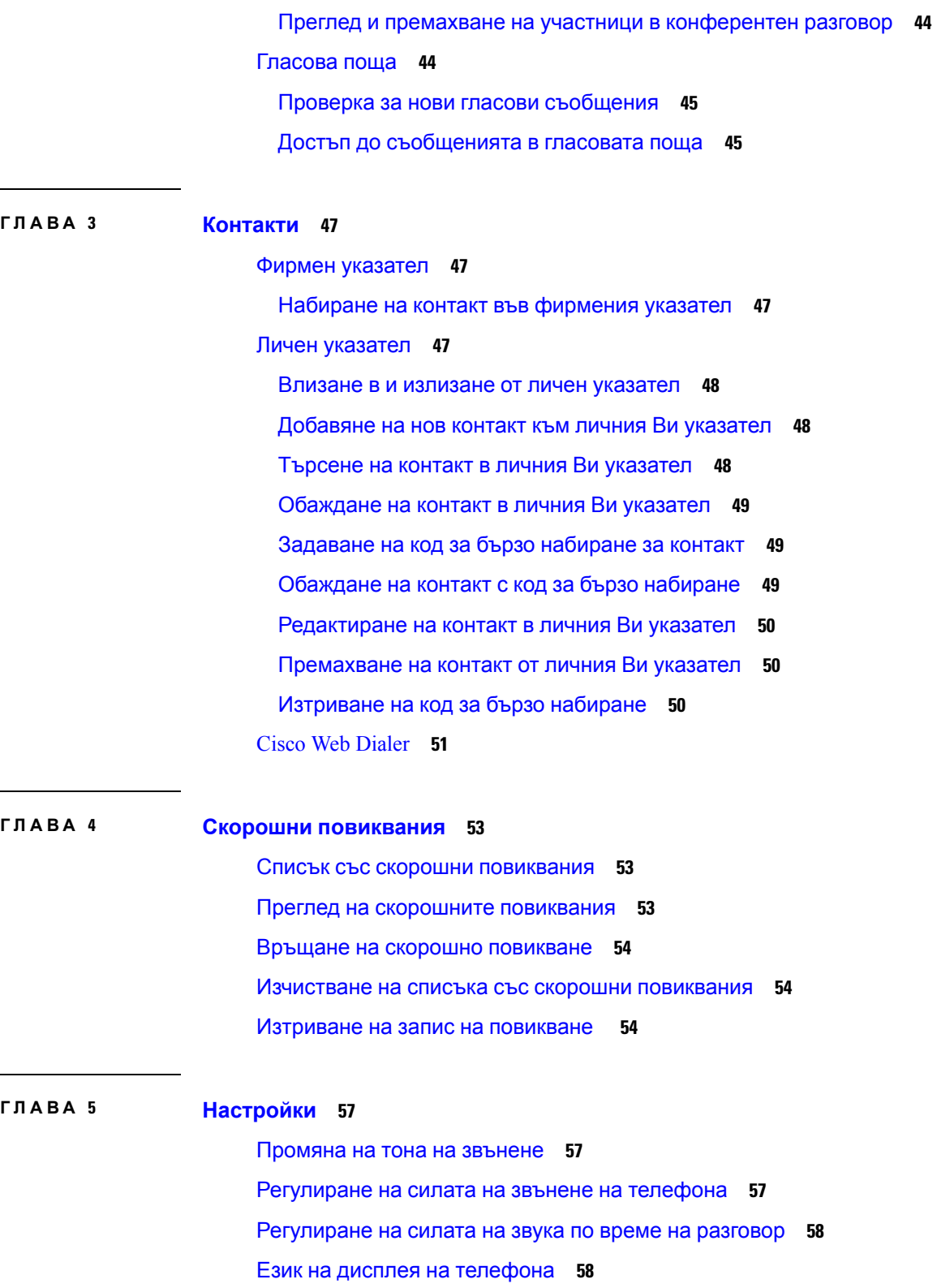

 $\blacksquare$ 

 $\mathbf{l}$ 

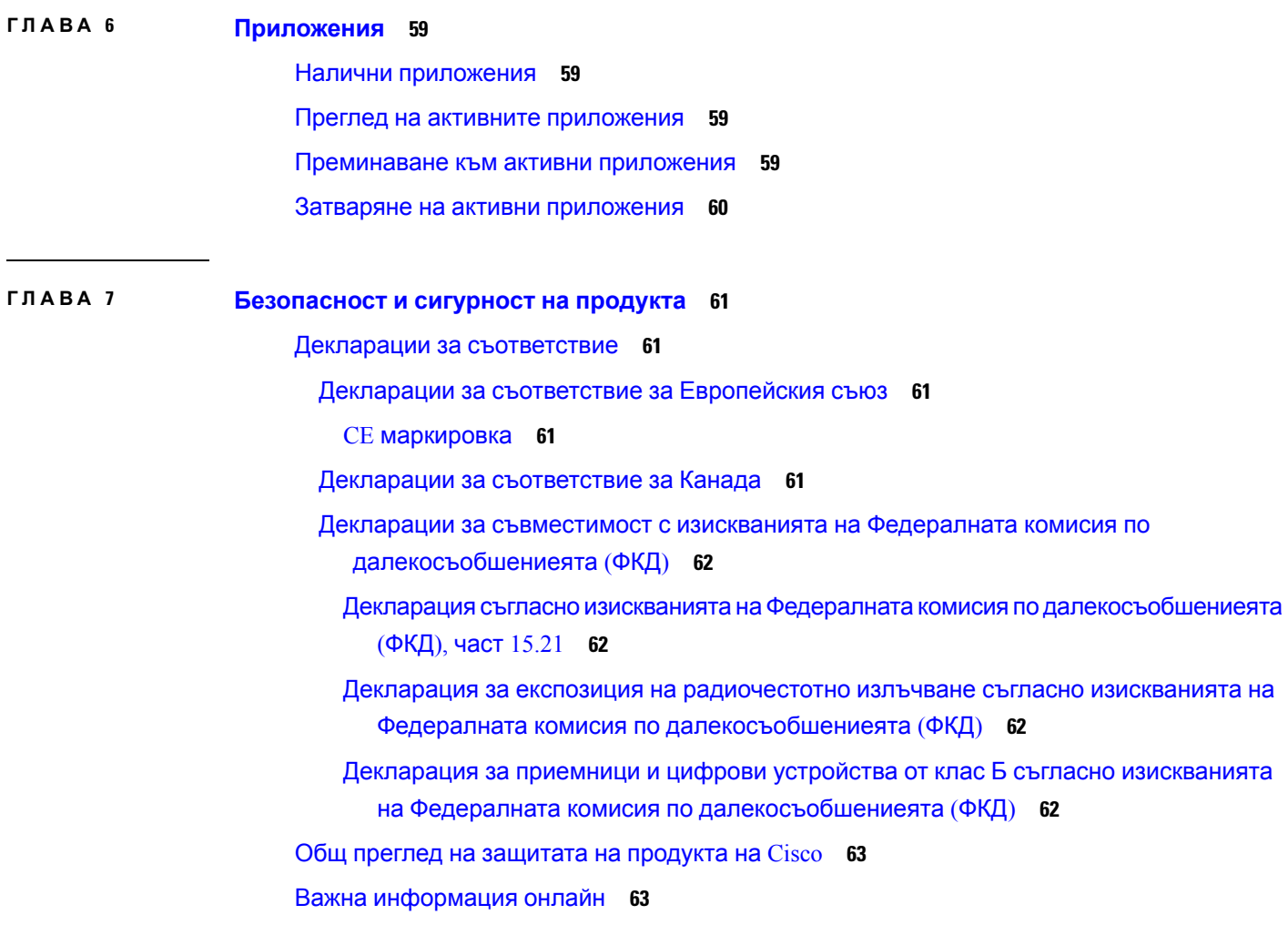

H

I

#### **Съдържание**

 $\mathbf l$ 

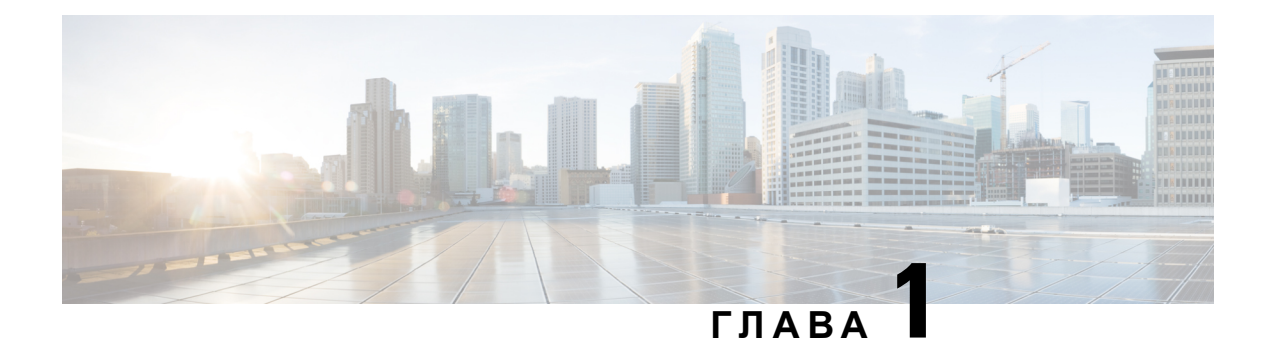

# <span id="page-8-0"></span>**Вашият телефон**

- Cisco IP [конферентен](#page-8-1) телефон 8832 и 8832NR, на стр.1
- Нова и променена [информация](#page-9-1), на стр.2
- [Настройка](#page-12-0) на телефона, на стр.5
- Портал за [самообслужване](#page-23-0), на стр.16
- Бутони и хардуер на Cisco IP [конферентен](#page-25-0) телефон 8832, на стр.18
- Фърмуер и [надграждания](#page-31-0) за телефона, на стр.24
- [Икономия](#page-31-3) на енергия, на стр.24
- [Допълнителна](#page-32-1) помощ и информация , на стр.25

# <span id="page-8-1"></span>**Cisco IP конферентен телефон 8832 и 8832NR**

Cisco IP конферентен телефон 8832 и 8832NR предлагат HD звук и 360-градусов обхват за средни доголеми стаи законференции и кабинети. Конферентният телефон имачувствителни микрофони, които ви позволяват да говорите нормално и да ви чуват ясно, докато се намирате на разстояние до 3 м (10 фута).

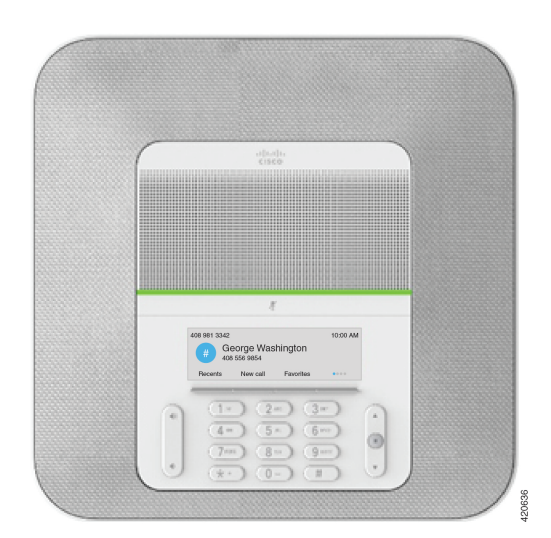

**Фигура 1: Cisco IP конферентен телефон 8832**

Към телефона можете да свържете два кабелни разширителни микрофона, за да разширите обхвата му в по-големите стаи за конференции.

Телефонът също така поддържа като опция два безжични разширителни микрофона.

Версията Cisco IP конферентен телефон 8832NR на Cisco (без радио) не поддържа Wi-Fi или безжични разширителни микрофони.

Телефонът може да се използва за помещения с размери 6 x 6 м (20 x 20 фута) и с до 10 души. Когато добавите разширителните микрофони, обхватът се увеличава до помещения с размери 6 x 10 м (20 x 34 фута) и с до 22 души.

Можете да свържете две базови устройства, за да увеличите обхвата в помещението. За тази конфигурация се изисква предлаганият като опция комплект за последователно свързване, като може да поддържа два разширителни микрофона (или кабелни, или безжични, но не и комбинация от двата типа). Ако използвате кабелни микрофони с комплекта за последователно свързване, конфигурацията осигурява покритие за помещение с размери до 6 х 15 м (20 х 50 фута) и с до 38 души. Ако използвате безжични микрофони с комплекта за последователно свързване, конфигурацията осигурява покритие за помещение с размери до 6 х 17,5 м (20 х 57) фута) и с до 42 души.

### <span id="page-9-1"></span><span id="page-9-0"></span>**Поддръжка на функциите**

Този документ описва всички функции, които устройството поддържа. Не всички функции обаче може да се поддържат с текущата ви конфигурация. За информация относно поддържаните функции, се свържете с администратора.

# <span id="page-9-2"></span>**Нова и променена информация**

Можете да използвате информацията в следващите раздели, за да разберете какво е променено в документа. Всеки раздел съдържа основните промени.

### **Нова и променена информация за версия на фърмуера 14.1(1)**

Следната информация е нова или променена за версия 14.1 (1) на фърмуера.

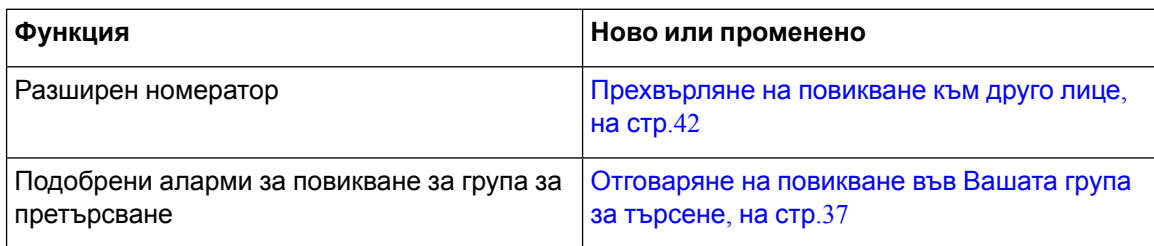

Ш

# <span id="page-10-0"></span>**Нова и променена информация за версия на фърмуера 14.0(1)**

**Таблица 1: Нова и променена информация**

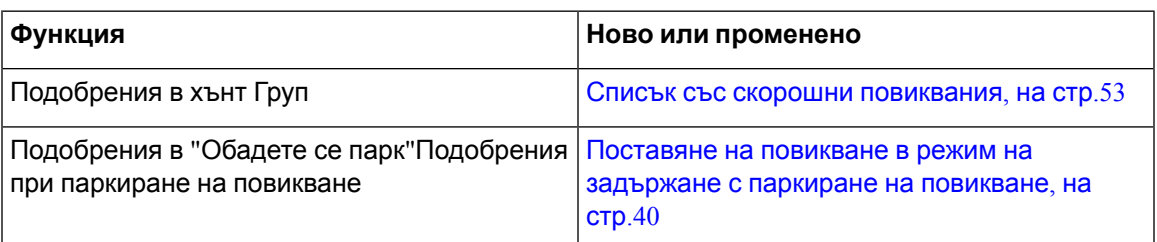

### <span id="page-10-1"></span>**Нова и променена информация за версия на фърмуера 12.8(1)**

**Таблица 2: Нова и променена информация за версия на фърмуера 12.8(1)**

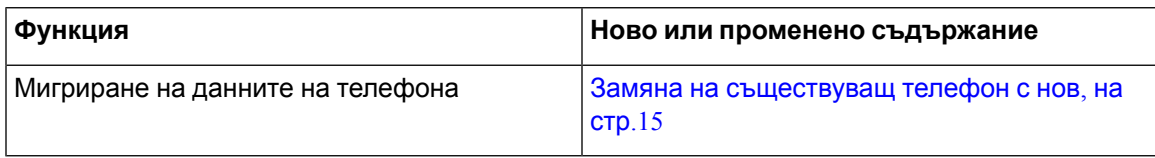

# <span id="page-10-2"></span>**Новото и промененото във версия на фърмуера 12.7(1)**

Следващата таблица показва промените, направени във версия на фърмуера 12.7 (1).

**Таблица 3: Редакции на ръководството за потребителя на Cisco IP конферентен телефон 8832 за версия на фърмуера 12.7(1)**

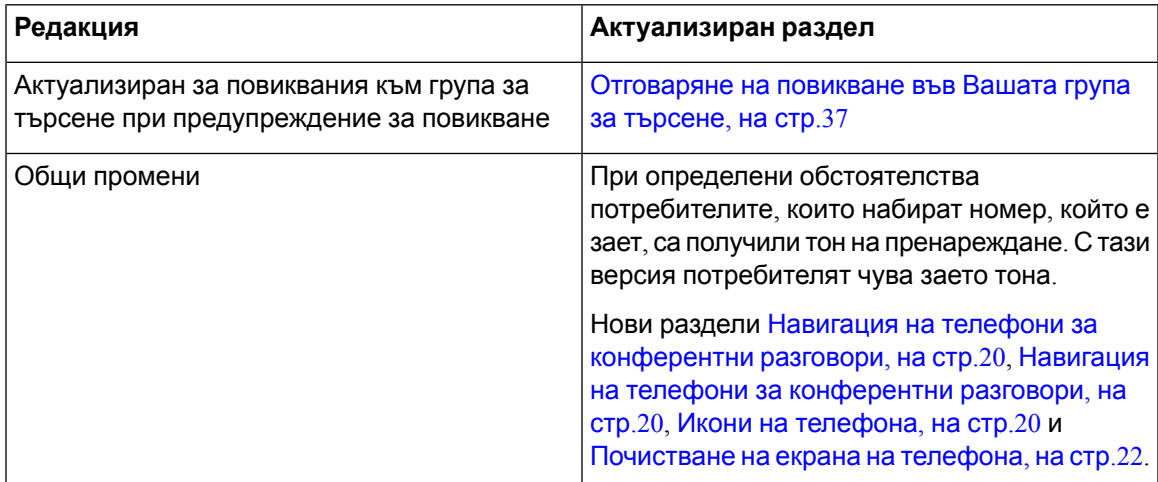

### <span id="page-10-3"></span>**Нова и променена информация за версия на фърмуера 12.6(1)**

Не се изискват актуализации на ръководството за потребителя за версия на фърмуера 12.6(1).

### <span id="page-11-0"></span>**Новаипромененаинформациязаверсиянафърмуера12.5(1)SR3**

Следващата таблица показва промените, направени за фърмуерна версия 12.5 (1) SR3

**Таблица 4: Редакции на ръководството за потребителя на Cisco IP конферентен телефон 8832 за фърмуерна версия 12.5(1)SR3**

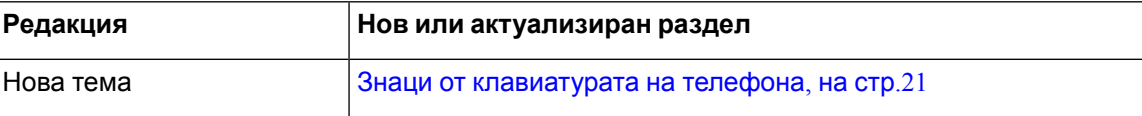

### <span id="page-11-1"></span>**Новаипромененаинформациязаверсиянафърмуера12.5(1)SR2**

Не се изисква актуализиране на ръководството за потребителя за версия на фърмуера 12.5(1)SR2.

Версията на фърмуера 12,5 (1) SR2 замества фърмуерна версия 12.5 (1) и фърмуера 12,5 (1) SR1. Фърмуерна версия 12.5 (1) и фърмуерна версия 12,5 (1) SR1 са отменени в полза на фърмуерна версия 12,5 (1).

### <span id="page-11-3"></span><span id="page-11-2"></span>**Новаипромененаинформациязаверсиянафърмуера 12.5(1)SRI**

Не се изискват актуализации за версията на фърмуера 12.5(1)SR1.

### <span id="page-11-4"></span>**Нова и променена информация за версия на фърмуера 12.5(1)**

Не се изискват актуализации за версията на фърмуера 12.5(1).

### **Нова и променена информация за версия на фърмуера 12.1(1)**

Следващата таблица показва промените, направени за фърмуерна версия 12.1 (1)

**Таблица 5: Редакции на ръководството за потребителя на Cisco IP конферентен телефон 8832 за версия на фърмуера 12.1(1)**

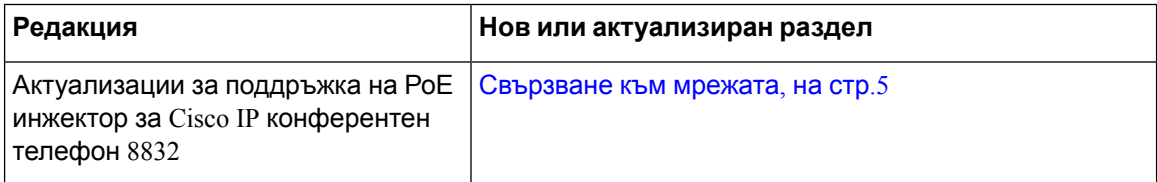

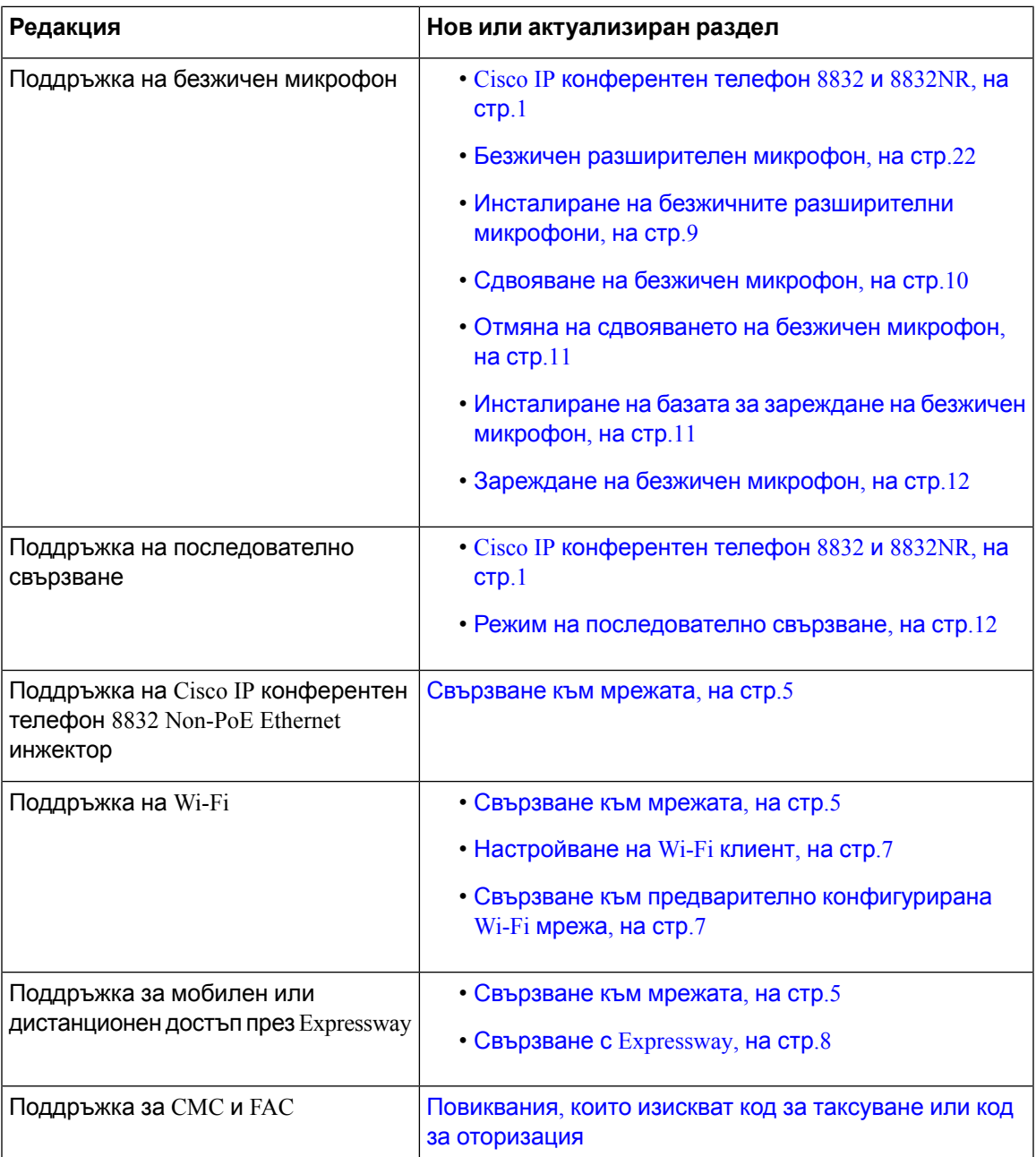

# <span id="page-12-1"></span><span id="page-12-0"></span>**Настройка на телефона**

Администраторът настройва телефона и го свързва към мрежата. Ако телефонът не е настроен и не е свързан, се обърнете към Вашия администратор за инструкции.

### **Свързване към мрежата**

Необходимо е да свържете телефона към мрежата.

- Кабелна мрежова връзка—Всички кабелни мрежови връзки използват някое от следните:
	- **Внедряване на PoE** :Свържтетелефонакъм **РоЕ инжектор за Cisco IP конферентен телефон 8832** (CP-8832-POE) и свържете инжектора към мрежата с Ethernet кабел.
	- **Внедряване без PoE** : Свържете телефона към **Cisco IP конферентен телефон 8832 Non-PoE Ethernet инжектор** (CP-8832-ETH или CP-8832-ETH-WW). След товасвържете инжектора към мрежата с Ethernet кабел, а към електрическия контакт - със захранваща адаптер.
- Безжична връзка—The Cisco IP конферентен телефон 8832 може да се свързва към точка за безжичен достъп при използване на Wi-Fi. Това разгръщане изисква захранване (CP-8832-PWR или CP-8832-PWR-WW).

"Мобилен и отдалечен достъп чрез Expressway" – ако администраторът зададе "Мобилен и дистанционен достъп през Expressway" и свържете телефона към мрежата, той се свързва към сървъра на Expressway.

#### **Забележка**

CP-8832-ETH и CP-8832-PWR са за Северна Америка. CP-8832-ETH-WW и CP-8832-PWR-WW са за други места.

#### **Фигура 2: Внедряване на PoE**

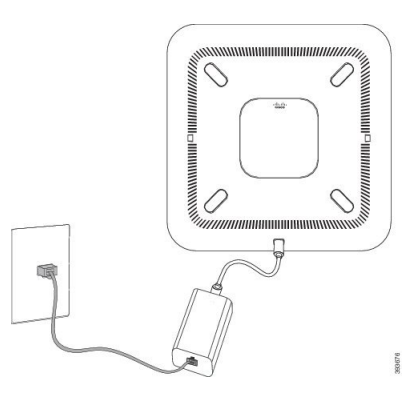

**Фигура 3: Внедряване без PoE**

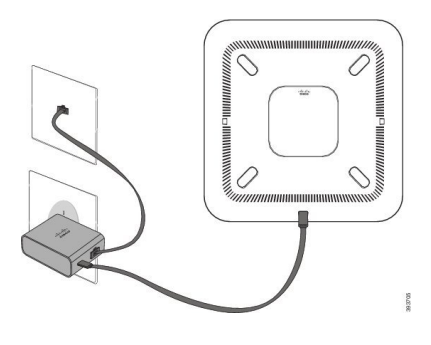

**Фигура 4: Wi-Fi мрежова връзка**

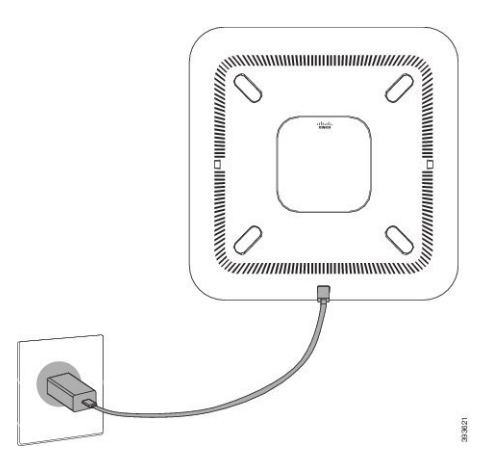

### <span id="page-14-0"></span>**Настройване на Wi-Fi клиент**

Cisco IP конферентен телефон 8832 има достъп до мрежата за Wi-Fi. За да захраните телефона, е необходим захранващ адаптер. Cisco IP конферентен телефон 8832NR не може да се използва с Wi-Fi мрежа.

#### **Преди да започнете**

Вашият администратор трябва да конфигурира настройките на системата за управление на повикванията, за да разреши достъп до Wi-Fi мрежа.

#### **Процедура**

- **Стъпка 1** Ако телефонът е включен към Ethernet, извадете Ethernet кабела.
- **Стъпка 2** Натиснете **Настройки**.
- **Стъпка 3** Придвижете се до **Настройки на администратора** > **Настройка на мрежата** > **Настройка на Wi-Fi клиент**.
- **Стъпка 4** Отидете до **Безжична мрежа** и натиснете **Вкл**.
- **Стъпка 5** Натиснете **Приложи**, за да запишете промените, или натиснете **Възстан.**, за да ги откажете.
- **Стъпка 6** Придвижете се до **Име на мрежа**.
- <span id="page-14-1"></span>**Стъпка 7** Когато телефонът приключи сканирането на SSID, изберете мрежа, към която да се присъедините.
- **Стъпка 8** Въведете данните си за вход за Wi-Fi и натиснете **Свързване**.

#### **Свързване към предварително конфигурирана Wi-Fi мрежа**

Можете да свържете Cisco IP конферентен телефон 8832 към мрежата като използвате wi-Fi, но за сигурност въведете потребителско име и парола.. Но Cisco IP конферентен телефон 8832NR не поддържа Wi-Fi.

В зависимост от това, как е конфигуриран Вашият телефон, може да се наложи да влезете в мрежата, когато се присъединявате повторно към Wi-Fi или когато телефонът Ви се зарежда.

Не можете да затворите екрана за влизане в Wi-Fi, докато не въведете правилното потребителско име и парола.

#### **Процедура**

**Стъпка 1** Въведете Вашите идентификационни данни за Wi-Fi при поискване.

**Стъпка 2** Изберете **Вход**.

#### <span id="page-15-0"></span>**Свързване с активиране на код за включване**

Ако мрежата е конфигурирана да поддържа тази функция, можете да използвате код за активирано включване, за да се свържете с телефонната мрежа на компанията.

#### **Въвеждане на код за активиране.**

Кодовете за активиране се използват за настройка на нов телефон. Те могат да се използват само веднъж и изтичат след 1 ден. Свържете се с администратора, ако не знаете кода си или ако се нуждаете от нов.

#### **Процедура**

<span id="page-15-1"></span>**Стъпка 1** Въведете кода за активиране на екрана за активиране.

#### **Стъпка 2** Натиснете **Изпращ**.

#### **Свързване с Expressway**

Можете да използвате Mobile and Remote Access през Expressway, за да се свържете с корпоративната мрежа, когато работите далеч от офиса.

#### **Процедура**

**Стъпка 1** Нулирайтережиманаобслужванечрез **Настройки** > **Настройки наадмистратора** > **Нулиране на настройките** > **Режим на обслужване**.

- **Стъпка 2** Натиснете **Избор** , когато ви бъде подсказано да смените режима на обслужване..
- **Стъпка 3** Въведете домейна на обслужване и натиснете **Продължение**.
- **Стъпка 4** Въведете потребителското си име и паролата.
- **Стъпка 5** Изберете **Вход**.

### <span id="page-16-0"></span>**Инсталиране на кабелните разширителни микрофони**

Телефонът поддържа комплект за опция с два кабелни разширителни микрофона. Можете да ги разположите на разстояние до 2 м (7 фута) от телефона. За най-добри резултати препоръчваме микрофоните да бъдат поставени наразстояние между 3 фута(0.91 m) и 7 фута (2,1 m) от телефона.

#### **Процедура**

- **Стъпка 1** Включете края на кабела на микрофона в порта отстрани на телефона.
- **Стъпка 2** Удължете кабела до желаното място на микрофона.

На следващата фигура е показано инсталирането на кабелен разширителен микрофон.

#### **Фигура 5: Инсталиране на кабелен разширителен микрофон**

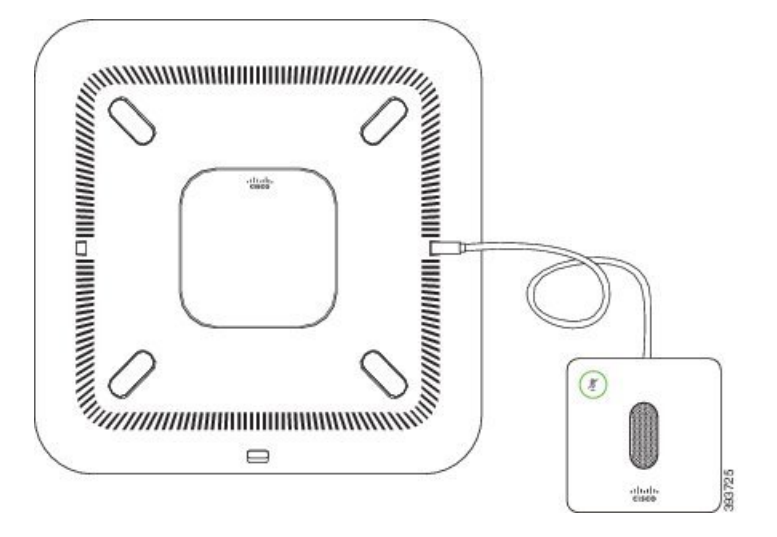

#### **Сродни теми**

Кабелен [разширителен](#page-29-1) микрофон, на стр.22

### <span id="page-16-1"></span>**Инсталиране на безжичните разширителни микрофони**

Конферентният телефон дава възможност за свързване на два безжични разширителни микрофона.

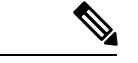

**Забележка**

С телефона трябва да използвате или два кабелни микрофона, или два безжични, но не и комбинация от тях.

Докато през телефона се води разговор, светодиодът на разширителния микрофон свети в зелено. За да заглушите разширителния микрофон, натиснете бутона **Заглушаване**. Когато микрофонът се заглушава, светлинният индикатор свети в червен цвят. Когато батерията на микрофона е изтощена, светодиодният индикатор за нея мига бързо.

#### **Преди да започнете**

Изключете кабелните разширителни микрофони, преди да инсталирате безжични такива. Не можете да използвате и кабелни, и безжични разширителни микрофони едновременно.

#### **Процедура**

**Стъпка 1** Разположете основата за маса на мястото, където искате да поставите микрофона.

**Стъпка 2** Премахнете защитното покритие от двойнозалепващата лента отдолу на основата. Поставете основата, така че да се закрепи за повърхността на масата.

**Стъпка 3** Прикрепете микрофона към основата. В микрофона има магнити, чрез които се фиксира на мястото си.

> Можете да преместите микрофона и основата му другаде върху масата при необходимост. Премествайте внимателно, за да предпазите устройството.

#### **Сродни теми**

Безжичен [разширителен](#page-29-2) микрофон, на стр.22 Инсталиране на безжичните [разширителни](#page-16-1) микрофони, на стр.9

### <span id="page-17-0"></span>**Сдвояване на безжичен микрофон**

#### **Преди да започнете**

Изключете кабелните микрофони.

#### **Процедура**

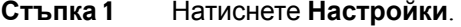

- **Стъпка 2** Изберете **Настройки на администратора** > **Микрофони** > **Безжични микрофони**.
- **Стъпка 3** Изберете **Микрофон 1** или **Микрофон 2** и натиснете **Сдвояване**.

Ако с даден канал вече е свързан микрофон, на екрана на телефона се показва, че микрофонът е сдвоен.

**Стъпка 4** Натиснете Заглушаване $\binom{g}{k}$ на безжичния микрофон, докато светодиодът на микрофона започне да примигва в бяло.

Ако сдвояването успее, на екрана на телефона се показва съобщение за успех.

**Стъпка 5** (по избор) Натиснете **Отказ**, за да се върнете към менюто **Безжични микрофони**.

Ш

#### **Сродни теми**

Безжичен [разширителен](#page-29-2) микрофон, на стр.22

# <span id="page-18-0"></span>**Отмяна на сдвояването на безжичен микрофон**

#### **Процедура**

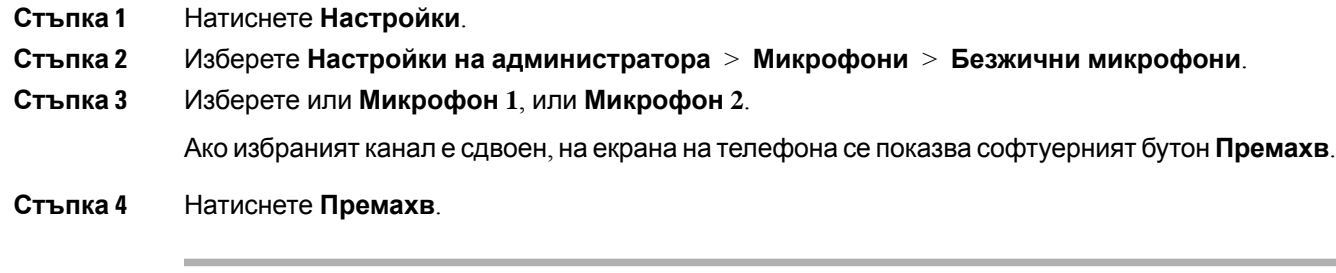

#### **Сродни теми**

Безжичен [разширителен](#page-29-2) микрофон, на стр.22

### <span id="page-18-1"></span>**Инсталиране на базата за зареждане на безжичен микрофон**

Можете да използвате базата за зареждане, за да заредите батерията на безжичния микрофон.

#### **Процедура**

**Стъпка 1** Включете в електрически контакт захранващия адаптер на базата за зареждане.

**Стъпка 2** Включете единия край на USB-C кабела в базата за зареждане, а другия му край – в захранващия адаптер.

На следващата фигура е показано инсталирането на база за зареждане на безжичен микрофон.

 $\frac{p}{2}$  $\sqrt{1-\frac{1}{2}}$ eliale<br>Cisco

**Фигура 6: Инсталиране на базата за зареждане на безжичен микрофон**

#### **Сродни теми**

Безжичен [разширителен](#page-29-2) микрофон, на стр.22

### <span id="page-19-0"></span>**Зареждане на безжичен микрофон**

#### **Преди да започнете**

Инсталиране на базата за зареждане на безжичен микрофон. За повече информация вижте [Инсталиране](#page-18-1) на базата за зареждане на безжичен микрофон, на стр.11.

#### **Процедура**

**Стъпка 1** Поставете микрофона на зарядното устройство.

<span id="page-19-1"></span>**Стъпка 2** Ако светодиодът на базата за зареждане не свети в бяло, махнете микрофона и го поставете отново в нея.

#### **Сродни теми**

Безжичен [разширителен](#page-29-2) микрофон, на стр.22

### **Режим на последователно свързване**

Можете да свържете два конферентни телефона, за да разширите обхвата на звука в помещението, като използвате Интелигентен адаптер и USB-C кабелите, предоставени в комплекта за последователно свързване.

В режим на последователно свързване и двете устройства се захранват от интелигентния адаптер, свързан към захранващ адаптер. Можете да използватесамоедин външен микрофон за едно устройство. С устройствата можете да използвате или два кабелни, или два безжични микрофона, но не и комбинация от двата типа. Когато към едно от устройствата е включен кабелен микрофон, сдвояването на това устройство със свързаните безжични микрофони се премахва. Когато има активно повикване, светодиодите и опциите в менюто на екрана на телефона на двете устройства са синхронизирани.

#### <span id="page-20-0"></span>**Инсталиране на конферентен телефон в режим с розетка**

Комплектът с розетка съдържа Интелигентен адаптер, къс LAN кабел, два дълги, по-дебели USB-C кабела, и по-къс, по-тънък USB-c кабел. В режим на розетка конферентните телефони изискват външно захранване от електрически контакт. Трябва да използвате Интелигентен адаптер, за да свържете телефоните заедно. Дългите USB-C кабели влизат в телефона, а късият влиза в захранващия адаптер. Вижте следващата фигура, когато не можете да свържете захранващия адаптер и LAN порта към Интелигентен адаптер.

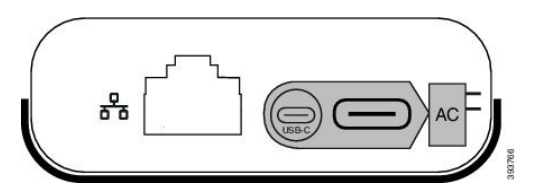

**Фигура 7: Порт за захранване на интелигентен адаптер и LAN порт**

Можете да използвате само един микрофон за модул.

**Забележка**

С телефона трябва да използвате или два кабелни микрофона, или два безжични, но не и комбинация от тях.

USB-С кабела към захранващия адаптер е по-тънък от USB-С кабелите, които се свързват към телефона.

#### **Процедура**

**Стъпка 1** Включете захранващия адаптер в електрическия контакт.

**Стъпка 2** Свържете късия, по-тънък USB-C кабел от захранващия адаптер към Интелигентен адаптер.

**Фигура 8: USB порт за захранващ адаптер, свързан към захранващ контакт.**

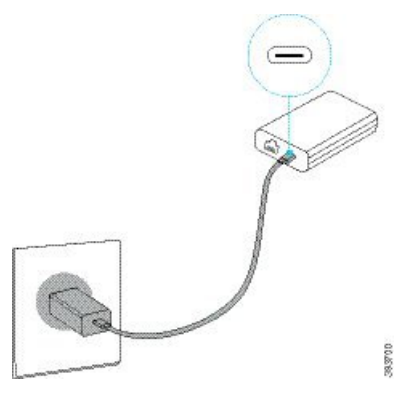

**Стъпка 3** Задължителен: Свържете Ethernet кабела към Интелигентен адаптер и към LAN порта. **Фигура 9: LAN порт за интелигентен адаптер, свързан към LAN порт на стенен контакт.**

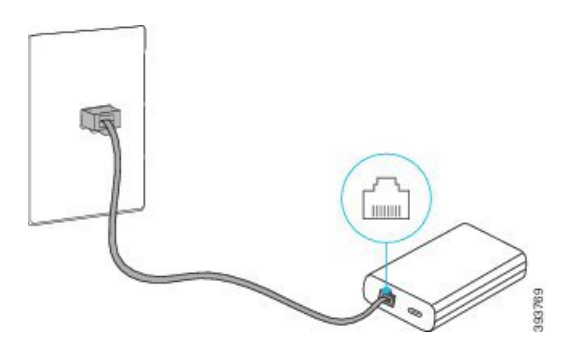

- **Стъпка 4** Свържете телефона към Интелигентен адаптер с помощта на по-дългия и по-дебел USB-C кабел.
- **Стъпка 5** Свържете втория телефон към Интелигентен адаптер като използвате USB-C ud/e.= Следващата фигура показва инсталация на конферентен телефон в режим на розетка.

# www.m*www* S S 0 0 0 *DUUUUUUUUUU* 393700

#### **Фигура 10: Инсталиране на конферентен телефон в режим с розетка**

### <span id="page-22-0"></span>**Замяна на съществуващ телефон с нов**

Можете за замените модела на телефона си. Замяната може да е необходима поради редица причини. Например:

- Актуализирали сте своя Cisco Unified Communications Manager (Unified CM) до софтуерна версия , която не се поддържа от модела на телефона.
- Искате различен модел телефон от този, с който разполагате в момента.
- Телефонът ви изисква ремонт или смяна.

**Ограничение:** Ако старият телефон има повече линии или бутони за линии от новия, новият телефон не е конфигуриран за допълнителни линии или бутони за линия.

Телефонът се рестартира при завършване на конфигурирането.

#### **Преди да започнете**

Вашият администратор трябва да настрои Cisco Unified Communications Manager, за да разреши мигриране на телефона.

Необходим е нов телефон, който не е свързван към мрежата или конфигуриран преди това.

#### **Процедура**

- **Стъпка 1** Изключете стария телефон.
- **Стъпка 2** Включете новия телефон.
- **Стъпка 3** Ако получите подсказване, въведете кода си за активиране.
- **Стъпка 4** Изберете **Замяна на съществуващ телефон** .
- **Стъпка 5** Въведете главния вътрешен номер на стария телефон.
- **Стъпка 6** Ако старият телефон е имал асоцииран с него ПИН, въведете ПИН.
- **Стъпка 7** Натиснете **Изпращане**.
- **Стъпка 8** Ако имате няколко устройства, изберете устройството, което да замените от списъка, и натиснете **Продължение** .

# <span id="page-23-0"></span>**Портал за самообслужване**

Можете да персонализирате някои телефонни настройки чрез уеб сайта на портала за самообслужване, до който имате достъп от компютъра си. Порталът за самообслужване е част от Cisco Unified Communications Manager на организацията.

Вашият администратор ще Ви предостави URL за достъп до портала за самообслужване и потребителски ID и парола.

В портала за самообслужване можете да управлявате функции, настройки на линиите и телефонни услуги за Вашия телефон.

- Телефонните функции включват "Бързо избиране", "Не ме безпокойте" и "Лична адресна книга".
- Настройките на линиите се отнасят за конкретна телефонна линия (номер в указателя) на телефона Ви. Настройките на линиите може да включват пренасочване на повиквания, индикатори за визуални и аудиосъобщения, мелодии на звънене и други настройки, специфични за линията.
- Телефонните услуги могат да включват специални телефонни функции, мрежови данни и уеб базирана информация (като борсова информация и програми накината). Използвайте порталазасамообслужване, за дасеабониратезателефоннауслугапреди дая достъпите на телефона.

Следващата таблица описва някои специфични функции, които можете да конфигурирате в портала за самообслужване. За повече информация вижте документацията на портала за самообслужване за Вашата система за управление на повикванията.

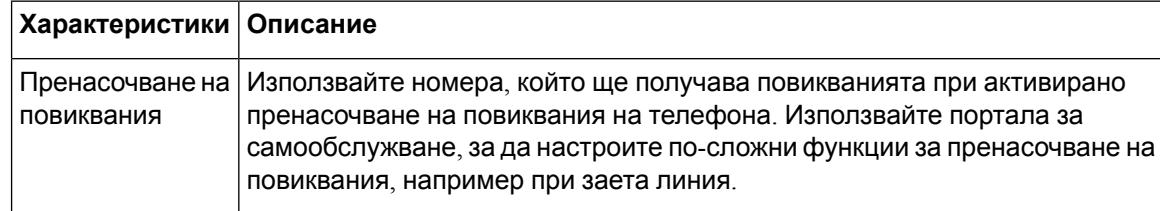

**Таблица 6: Функциите на портала за самообслужване**

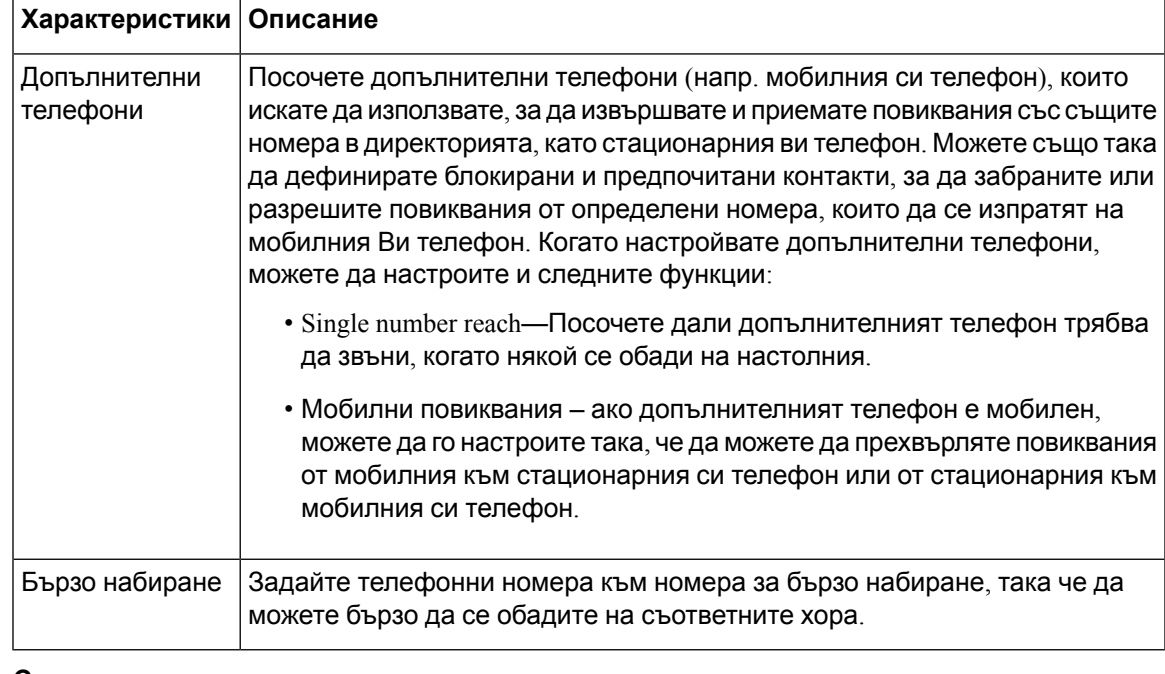

#### **Сродни теми**

Бързо [набиране](#page-41-1), на стр.34

[Пренасочване](#page-48-1) на повикванията, на стр.41

### <span id="page-24-0"></span>**Номера за бързо набиране**

Когато набирате номер на телефона си, вие въвеждате серия от цифри. Когато задавате номер за бързо набиране, той трябва да съдържа всички цифри, необходими за осъществяване на повикването. Например, ако трябва да наберете 9, за да получите външна линия, набирате номер 9 и след това номера, който искате да наберете.

Освен това можете да добавите други набрани цифри към номера. Примерите за допълнителни цифри включват код за достъп до среща, вътрешен номер, парола за гласова поща, код за оторизация и код за таксуване.

Набраният низ може да съдържа следващите знаци:

- от 0 до 9
- Диез (#)
- Звезда (\*)
- Запетая (,) това е знак за пауза и дава закъснение от 2 секунди в набирането. Можете да поставите няколко поредни запетаи. Например две запетаи (,,) представляват пауза от 4 секунди.

Правилата за набрани низове са следните:

- Използвайте запетая, за да отделите частите на набрания низ.
- В низа за бързо набиране пред кода за таксуване винаги трябва да има код за оторизация.
- Между кода за таксуване и кода за оторизация в низа трябва да има една запетая.
- За бързите набирания се изисква етикет за бързо набиране с кодове за оторизация и допълнителни цифри.

Преди да конфигурирате бързото набиране, опитайте да наберете цифрите ръчно поне веднъж, за да се уверите, че поредицата от цифри е правилна.

телефонът Ви не запаметява кода за оторизация, кода за таксуване или допълнителните цифри от бързото набиране в хронологията на повикванията. Ако натиснете **Повторно набиране** след като се свържете с дестинация за бързо набиране, телефонът подсказва да въведете необходимия код за упълномощаване, код за таксуване или допълнителните цифри ръчно.

#### **Пример**

За да зададете номер за бързо набиране, за да се обадите на някого на конкретен вътрешен номер, и ако се нуждаете от код за оторизация и код за таксуване, имайте предвид следващите изисквания:

- Трябва да наберете **9** за външна линия.
- Искате да се обадите на **5556543**.
- Трябва да въведете кода за оторизация **1234**.
- Трябва да въведете кода за таксуване **9876**.
- Трябва да изчакате 4 секунди.
- След като се свържете е необходимо да наберете вътрешен номер **56789#**.

В този сценарий номерът за бързо набиране е **95556543,1234,9876,,56789#**.

#### **Сродни теми**

Повиквания, които изискват код за таксуване или код за оторизация Знаци от [клавиатурата](#page-28-0) на телефона, на стр.21

# <span id="page-25-0"></span>**Бутони и хардуер на Cisco IP конферентен телефон 8832**

Следващата фигура показва Cisco IP конферентен телефон 8832.

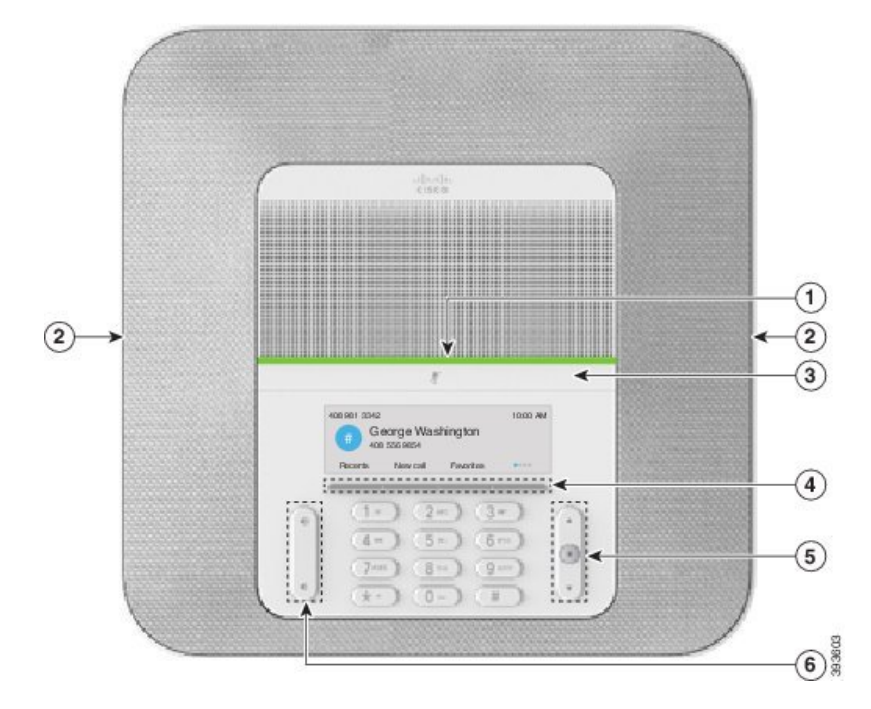

**Фигура 11: Бутони и характеристики на Cisco IP конферентен телефон 8832**

Следващата таблица описва бутоните на Cisco IP конферентен телефон 8832

**Таблица 7: Бутони на Cisco IP конферентен телефон 8832**

|                | Светодиодна лента                | Показва състоянията на повикванията:                                               |
|----------------|----------------------------------|------------------------------------------------------------------------------------|
|                |                                  | • свети постоянно в зелено – активно повикване                                     |
|                |                                  | • мига в зелено – постъпващо повикване                                             |
|                |                                  | • пулсира в зелено – задържано повикване                                           |
|                |                                  | • свети постоянно в червено - заглушено повикване                                  |
| $\mathfrak{D}$ | Порт за разширителен<br>микрофон | В порта се включва кабела на кабелен разширителен<br>микрофон.                     |
|                |                                  |                                                                                    |
| 3              | Лента Заглушаване                | микрофонът се заглушава, лентата на светлинните<br>индикатори свети в червен цвят. |
| $\overline{4}$ | Екранни бутони                   | Включване или изключване на микрфона. Когато<br>Достъп до функции и услуги.        |

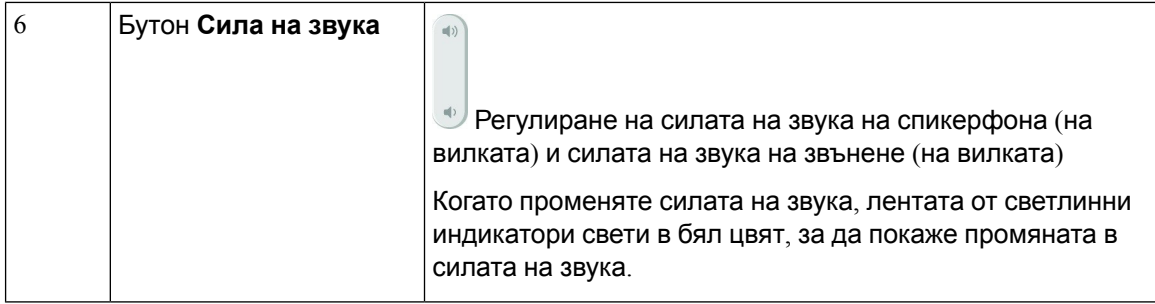

### <span id="page-27-0"></span>**Навигация на телефони за конферентни разговори**

Използвайте лентата за навигация, за да се придвижвате в менютата. Използвайте вътрешния бутон **Избор** на лентата за навигация, за да избирате елементи от менютата.

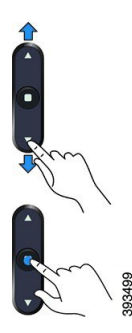

Ако елемент от менюто има индекс номер, можете да въведете номера на индекса с клавиатурата, за да изберете елемента.

### <span id="page-27-2"></span><span id="page-27-1"></span>**Навигация на телефони за конферентни разговори**

Можете да взаимодействате с функциите на телефона с помощта на софтуерни бутони. Софтуерните бутони, разположени под екрана, Ви дават достъп до функцията, показана на екрана над съответния бутон. Екранните бутони се променят според това, какво правите в момента.

Софтуерните бутони •• и •• показвате предлагат се още функции за софтуерни бутони.

### **Икони на телефона**

Екранът на телефона показва много икони. Този раздел дава изображения на общите икони.

Иконите са в цветни или в нюанси на сивото в зависимост от екрана.

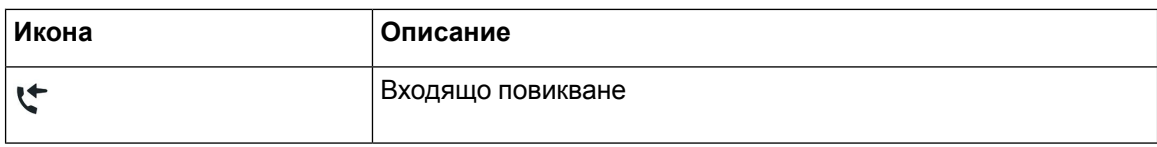

#### **Скорошни**

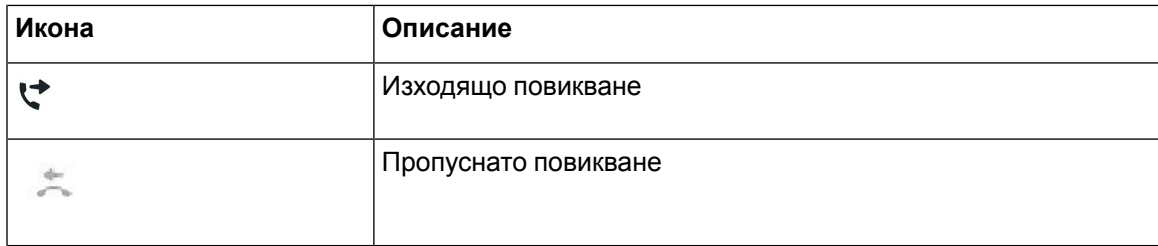

#### **Икони на Wi-Fi мрежата**

Ако телефонът ви е свързан към Wi-Fi мрежата, ще виждате тези икони.

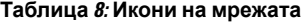

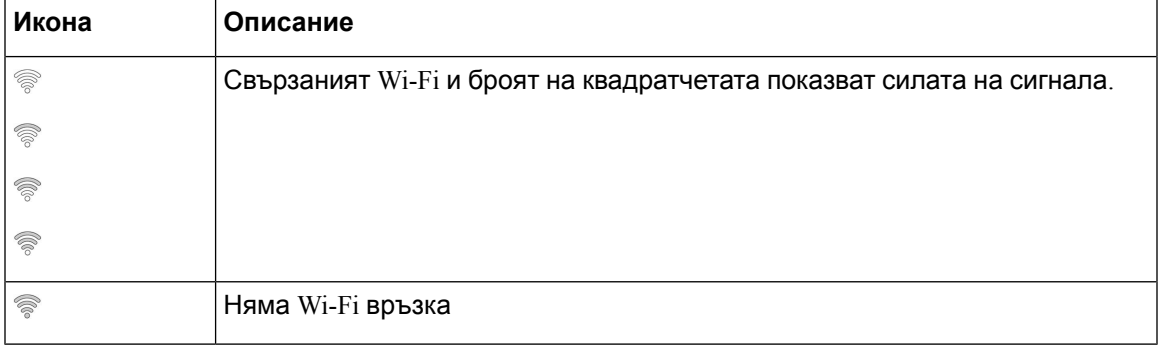

### <span id="page-28-0"></span>**Знаци от клавиатурата на телефона**

Клавиатурата на телефона позволява да въвеждате букви, цифри и специални знаци. Натискайте бутоните от **две (2)** до **девет (9)**, за да извиквате букви и цифри. Използвате бутоните**един (1**), **нула(0)**), **звездичка(\*)**и **паунд (#)** заспециални знаци. Следващататаблица изброява специалните знаци за всеки бутон за английски език. Другите езици имат свои собствени знаци.

**Таблица 9: Специални знаци на клавиатурата**

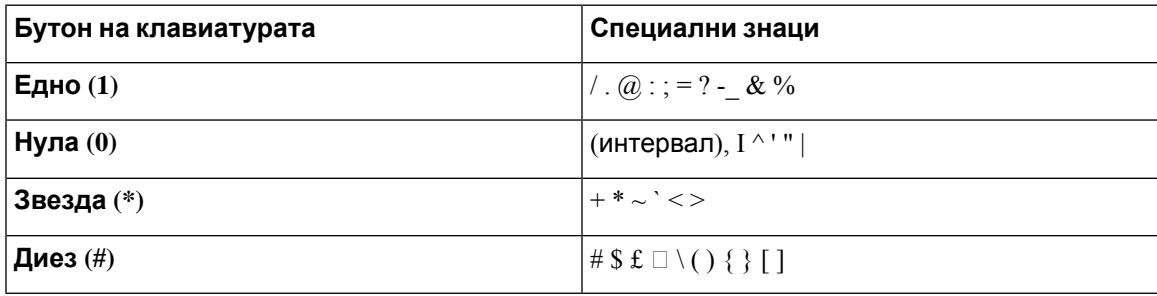

### <span id="page-29-0"></span>**Почистване на екрана на телефона**

#### **Процедура**

Ако екранът на телефона Ви се замърси, избършете го с мек, сух парцал.

**Внимание** Не използвайте никакви течности или прахове за екрана, тъй като те могат да замърсят компонентите на телефона и да причинят неизправности.

### <span id="page-29-1"></span>**Кабелен разширителен микрофон**

Cisco IP конферентен телефон 8832 поддържа два разширителни микрофона, предлагани в комплект за опция. Използвайте разширителните микрофони в по-големи помещения или в помещения с много хора. За най-добри резултати препоръчваме микрофоните да бъдат поставени на разстояние между 3 фута (0.91 m) и 7 фута (2,1 m) от телефона.

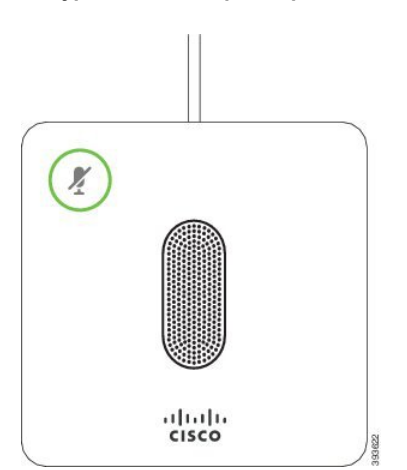

**Фигура 12: Кабелен разширителен микрофон**

Когато разговаряте, светлинният индикатор на разширителните микрофони в близост до

бутона Заглушаване <sup>(2)</sup> свети в зелен цвят.

Когато микрофонът се заглушава, светлинният индикатор свети в червен цвят. Когато натиснете бутона **Заглушаване**, телефонът и разширителните микрофони се заглушават.

#### **Сродни теми**

Инсталиране на кабелните [разширителни](#page-16-0) микрофони, на стр.9

### <span id="page-29-2"></span>**Безжичен разширителен микрофон**

Cisco IP конферентен телефон 8832 поддържа два безжични разширителни микрофона, предлагани с базазазарежданев комплект заопция. Когато безжичният микрофон сепостави в базата за зареждане, нейният светодиод светва в бяло.

#### **Фигура 13: Безжичен микрофон**

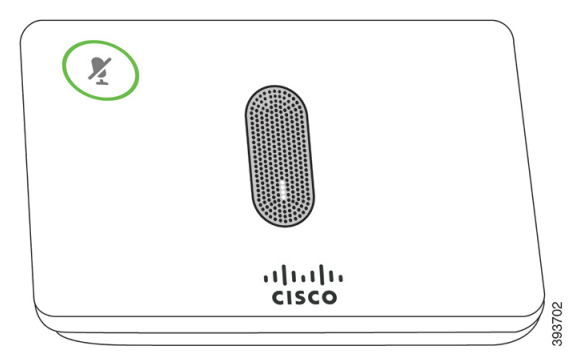

#### **Фигура 14: Безжичен микрофон, поставен на базата за зареждане**

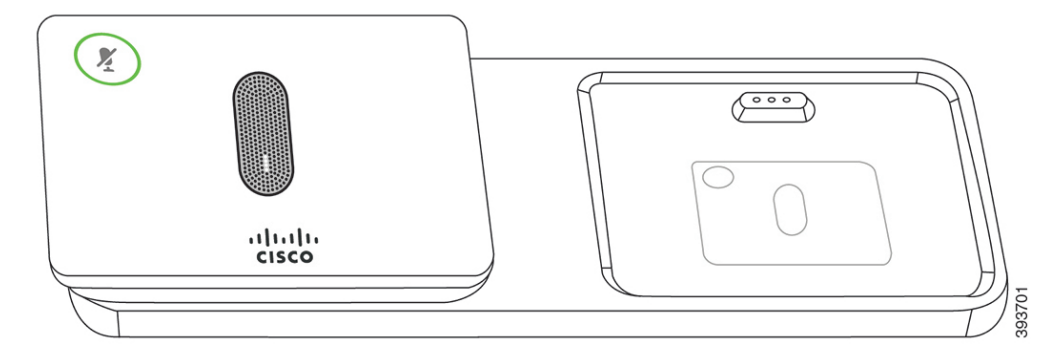

Когато телефонът за конферентни разговори е в процес на разговор, светлинният индикатор

на разширителните микрофони в близост до бутона **Заглушаване** свети в зелен цвят.

Когато микрофонът се заглушава, светлинният индикатор свети в червен цвят. Когато натиснете бутона **Заглушаване**, телефонът и разширителните микрофони се заглушават.

Ако телефонът е сдвоен с безжичен микрофон (например безжичен микрофон 1) и свържете този микрофон със зарядно устройство, можете да видите нивото на заряда на микрофона, като натиснете софтуерния бутон **Подробн**.

Когато телефонът е сдвоен с безжичен микрофон и свържете кабелен, сдвояването на безжичния се прекратява, а телефонът се сдвоява с кабелния. На екрана на телефона се показва известие, че е свързан кабелният микрофон.

#### **Сродни теми**

Инсталиране на безжичните [разширителни](#page-16-1) микрофони, на стр.9 [Сдвояване](#page-17-0) на безжичен микрофон, на стр.10 Отмяна на [сдвояването](#page-18-0) на безжичен микрофон, на стр.11 [Инсталиране](#page-18-1) на базата за зареждане на безжичен микрофон, на стр.11 [Зареждане](#page-19-0) на безжичен микрофон, на стр.12

# <span id="page-31-0"></span>**Фърмуер и надграждания за телефона**

Телефонът се предлага предварително инсталиран с фърмуер, който е специфичен за системата за управление на повикванията.

Понякога администраторът надгражда фърмуера на телефона Ви. Надстройката се осъществява във фонов режим, дори ако използвате телефона.

### <span id="page-31-1"></span>**Отлагане на надграждане на телефона**

При наличие на нов фърмуерелефона се показва прозорецът **Готовност за надграждане** и започва отброяване на 15 секунди от таймер. Ако не направите нищо, надграждането продължава.

Можете да отложите надграждането на телефона си с 1 час и до 11 пъти. Надграждането се отлага и когато осъществявате или получавате телефонно повикване.

#### **Процедура**

Натиснете **Отложи**, за да отложите надграждането на телефона.

### <span id="page-31-2"></span>**Прегледнапрогресананадграждане на фърмуерана телефона**

По време на надграждане на фърмуера на телефона можете да видите прогреса на надграждането.

#### **Процедура**

- **Стъпка 1** Натиснете **Приложения**
- **Стъпка 2** Натиснете **Настройки**.
- **Стъпка 3** Изберете **Информация за телефона** > **Пок. детайли**.
- <span id="page-31-3"></span>**Стъпка 4** Изберете **Системна информация** и натиснете **Покажи подробности**.
- **Стъпка 5** Натиснете **Изход**.

# **Икономия на енергия**

Администраторът може данамали захранването, което използваекранът нателефонави като използва следните опции:

• Функция за пестене на енергия (Power Save) – подсветката на екрана се изключва, когато телефонът не е активен за определен интервал.

• Подобрена функция за пестене на енергия (Power Save Plus) – екранът на телефона Ви се включва и изключва за периоди от време според работния Ви график. Ако работното Ви време или работните Ви дни се променят, можете да се свържете с администратора си, за да преконфигурира телефона Ви.

Вашият администратор например може да настрои телефона Ви да Ви известява 10 минути преди дасе изключи. Виждате бутонът **Избор** дасветва и получаватесъобщение, четелефонът ще се изключи скоро. Получавате известия на тези интервали:

Вашият администратор например може да настрои телефона Ви да Ви известява 10 минути преди да се изключи. Получавате съобщение, че телефонът ви се изключва скоро и получавате известия през следните интервали:

- Четири позвънявания 10 минути преди изключване на захранването
- Четири позвънявания 7 минути преди изключване на захранването
- Четири позвънявания 4 минути преди изключване на захранването
- $\cdot$  15 позвънявания 30 секунди преди изключване на захранването

Ако телефонът Ви е активен, той изчаква да стане неактивен за определен интервал, преди да Ви уведоми за предстоящото изключване на захранването.

### <span id="page-32-0"></span>**Включване на телефона**

Когато телефонът се изключи, за да пести енергия, екранът му е тъмен, а бутонът **Избор** свети.

#### **Процедура**

Натиснете **Избор**, за да включите отново телефона.

# <span id="page-32-2"></span><span id="page-32-1"></span>**Допълнителна помощ и информация**

Ако имате някакви въпроси относно функциите, които са налични на телефона, трябва да се обърнете към администратора си.

Уебсайтът на Cisco [\(https://www.cisco.com\)](https://www.cisco.com) съдържа допълнителна информация за телефоните и системите за управление на повикванията.

### **Функции за достъпност**

Cisco IP конферентен телефон 8832 осигурява функции за достъпност за слепи и за хора с визуални, слухови и двигателни смущения. Тъй като много от тези функции са стандартни, потребителите с инвалидност имат достъп до тях без специално конфигуриране.

В този документ терминът страници за поддръжка на телефона се отнася за уеб страници, до които потребителите могат да получат достъп за настройка на определени функции. За Cisco Unified Communications Manager (версия 10,0 и следващи версии), тези страници са порталът за самообслужване. За Cisco Unified Communications Manager (версия 9.1 и по-стари версии), тези страници са уеб страниците с потребителски опции.

За допълнителна информация вижте ръководството за потребителя на телефона, което се намира тук: [http://www.cisco.com/c/en/us/support/collaboration-endpoints/unified-ip-phone-8800-series/](http://www.cisco.com/c/en/us/support/collaboration-endpoints/unified-ip-phone-8800-series/products-user-guide-list.html) [products-user-guide-list.html](http://www.cisco.com/c/en/us/support/collaboration-endpoints/unified-ip-phone-8800-series/products-user-guide-list.html)

Cisco се старае да създава и доставя достъпни продукти и технологии, за да удовлетвори нуждите на организациите. Можете да намерите повече информация относно Cisco и техните решения за достъпност на този URL: <https://www.cisco.com/go/accessibility>

#### <span id="page-33-0"></span>**Функции за достъпност за хора с увреждане на слуха**

Телефонът ви законферентни разговори сепредлагасъс стандартни функции за достъпност, които изискват малка или никаква настройка.

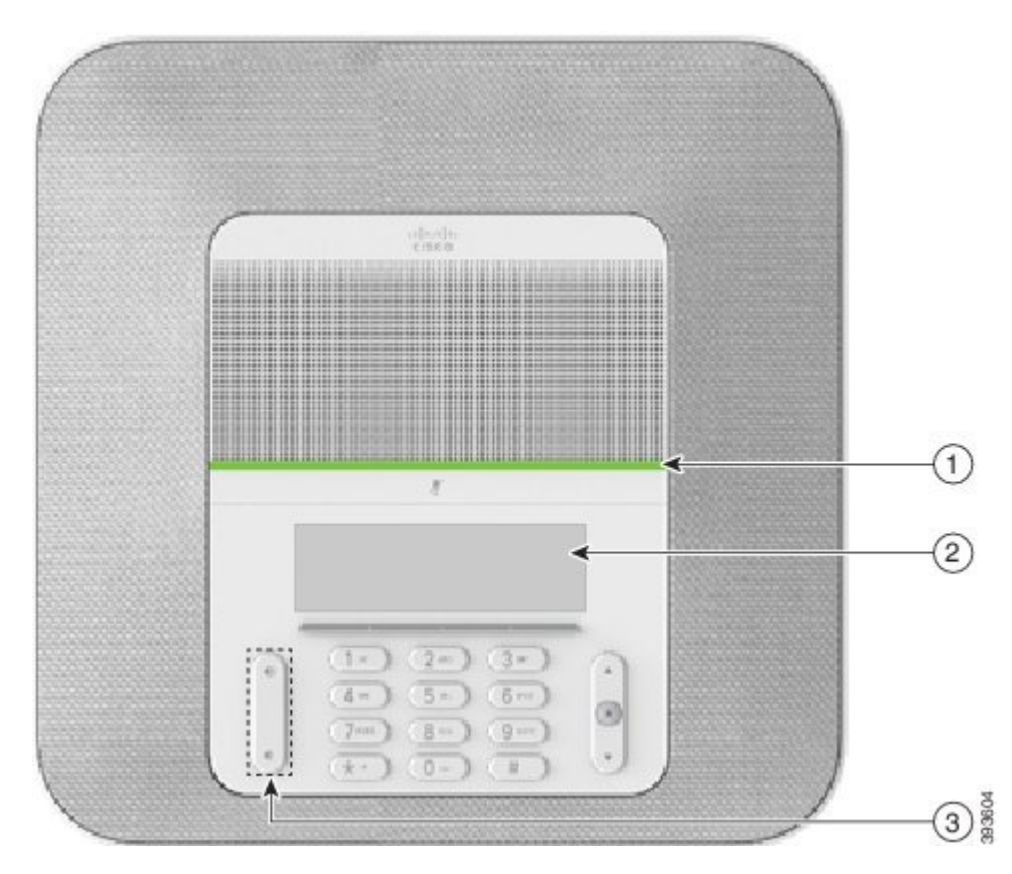

**Фигура 15: Функции за достъпност за хора с увреждане на слуха**

Следващата таблица описва функциите за достъпност за хора със слухови увреждания на Cisco IP конферентен телефон 8832.

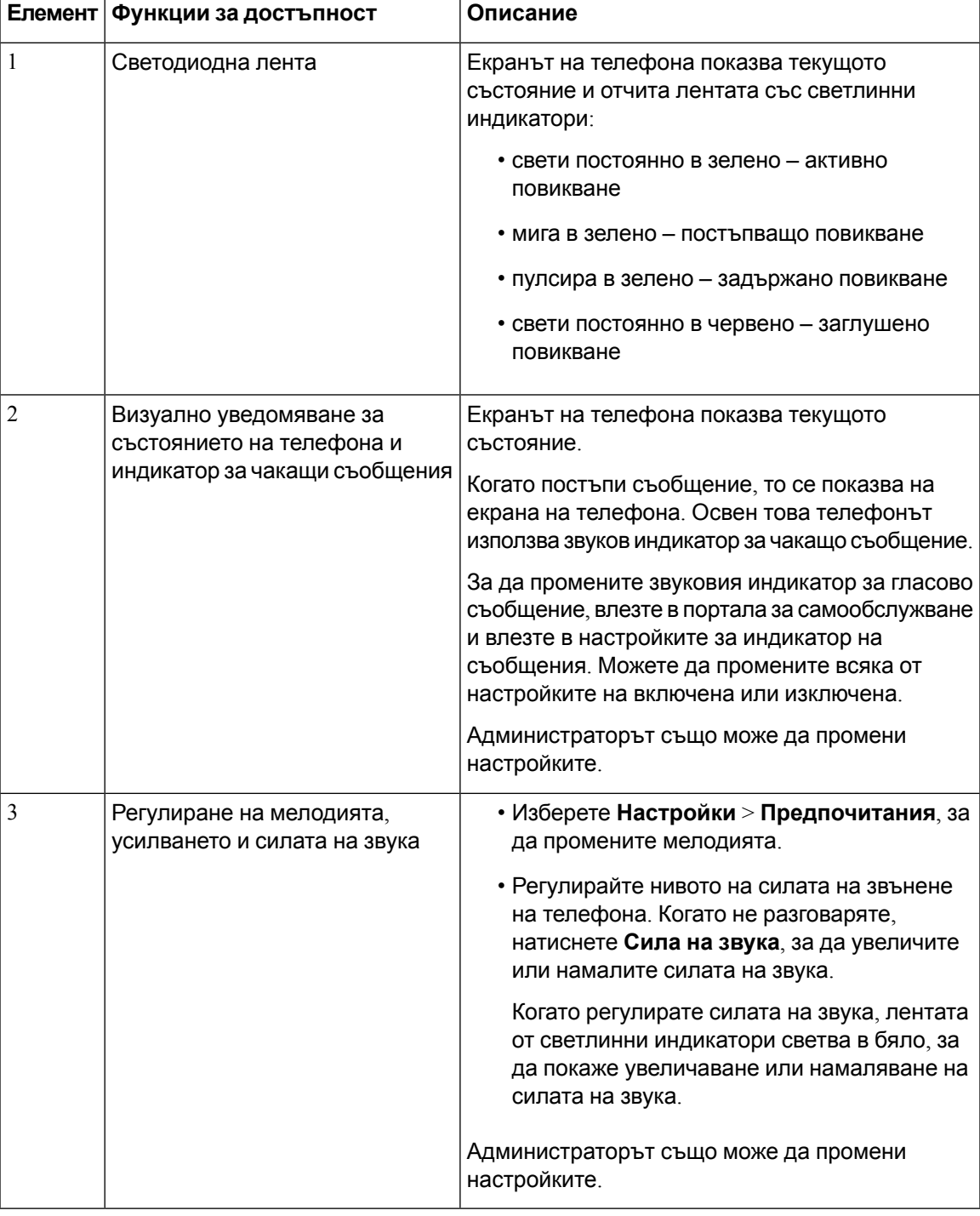

**Таблица 10: Функции за достъпност за хора с увреждане на слуха**

### <span id="page-34-0"></span>**функции за достъпност на хора с увредено зрение и слепота**

Телефонът се предлага със стандартна настройка за достъпност, която изисква малка или никаква настройка.

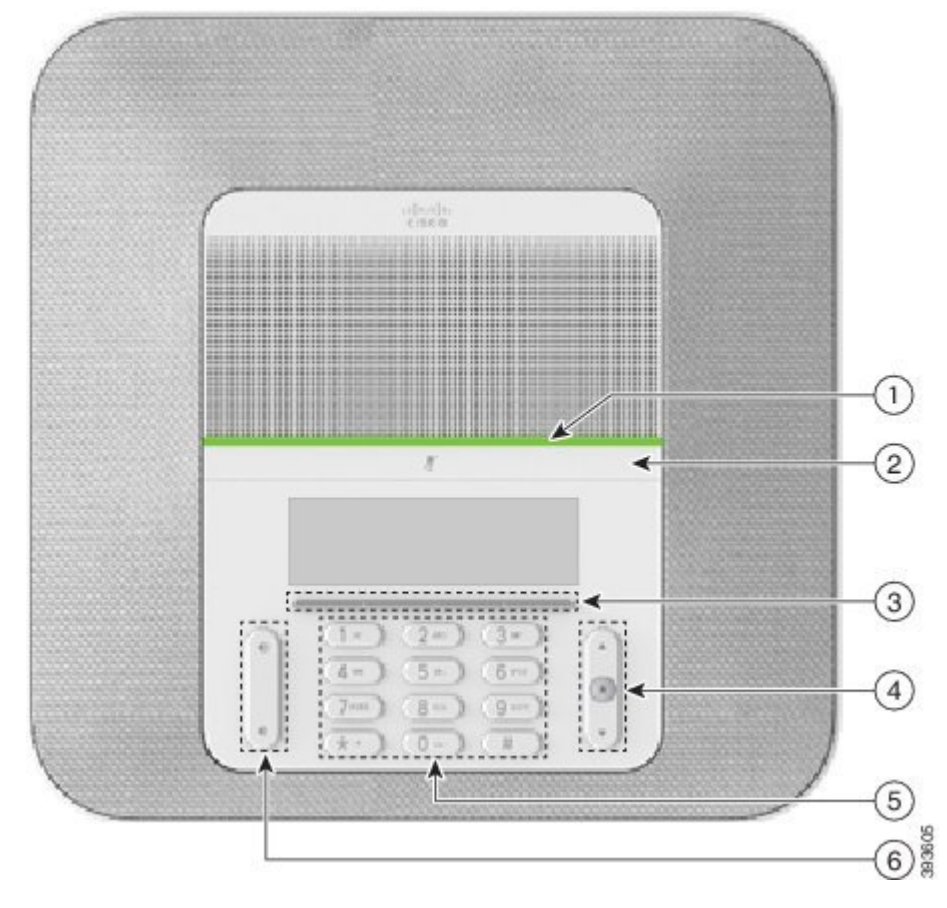

**Фигура 16: Функции за достъпност за хора с увредено зрение и слепота**

Следващата таблица описва функциите за достъпност за хора със зрителни увреждания на Cisco IP конферентен телефон 8832.

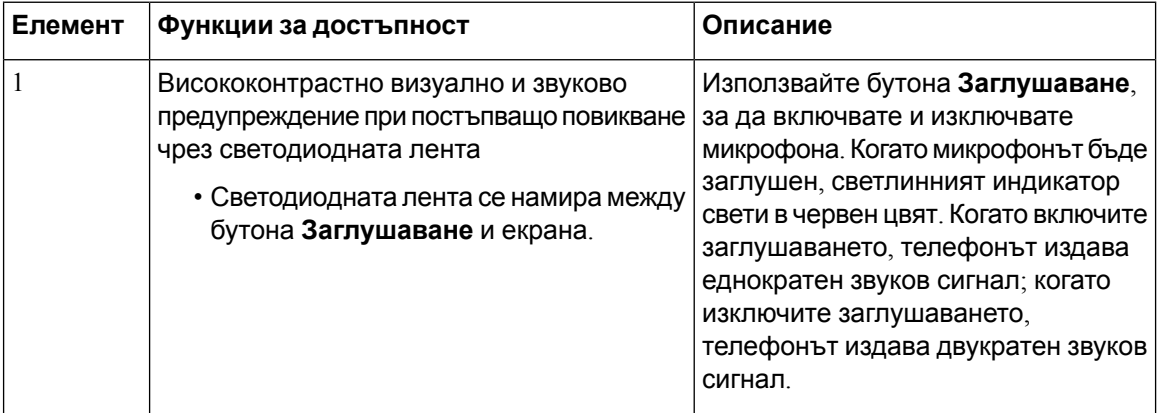

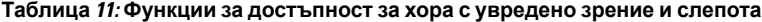
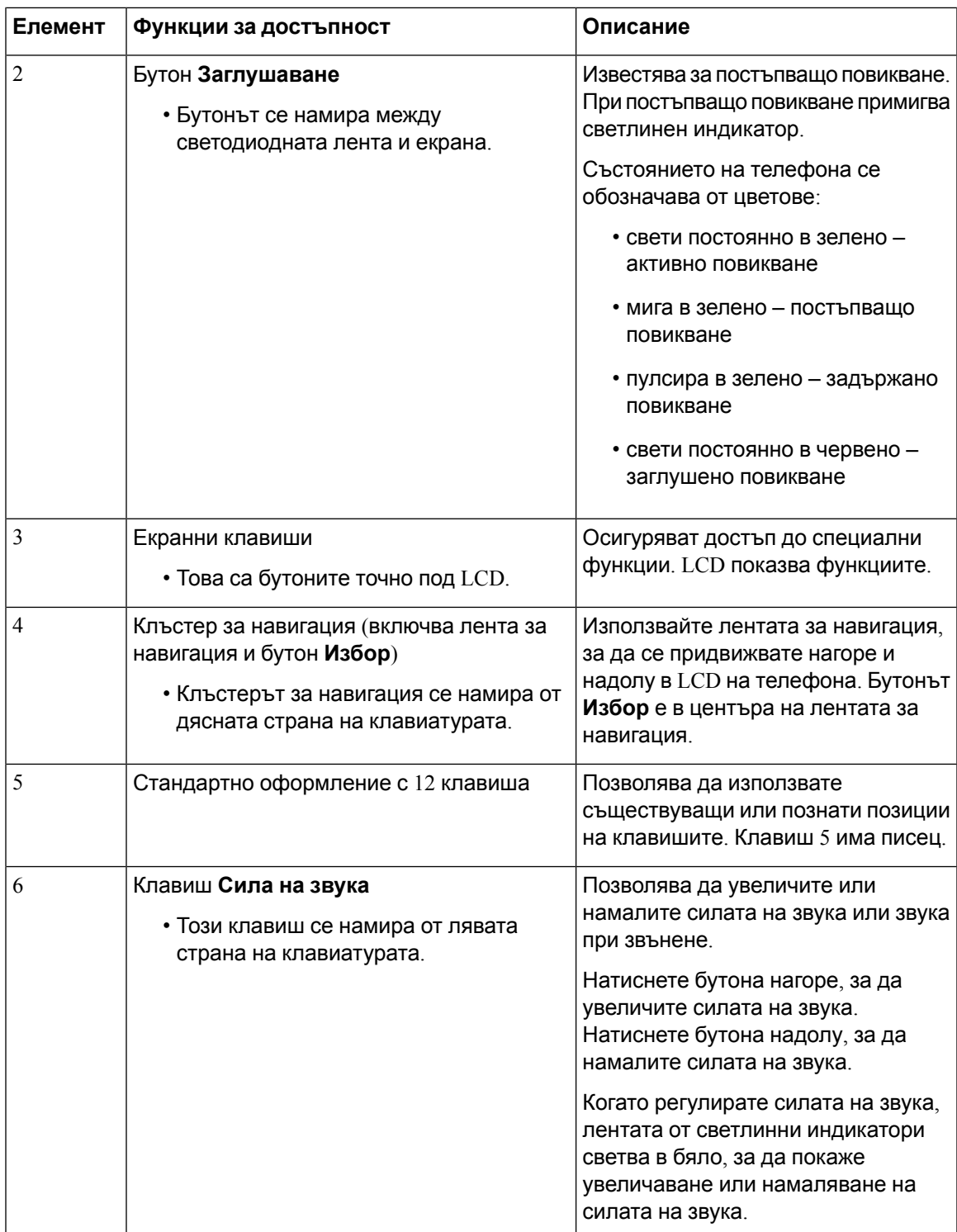

### **Функции за достъпност за хора с увреждане на двигателния апарат**

Телефонът ви законферентни разговори сепредлагасъс стандартни функции за достъпност, които изискват малка или никаква настройка.

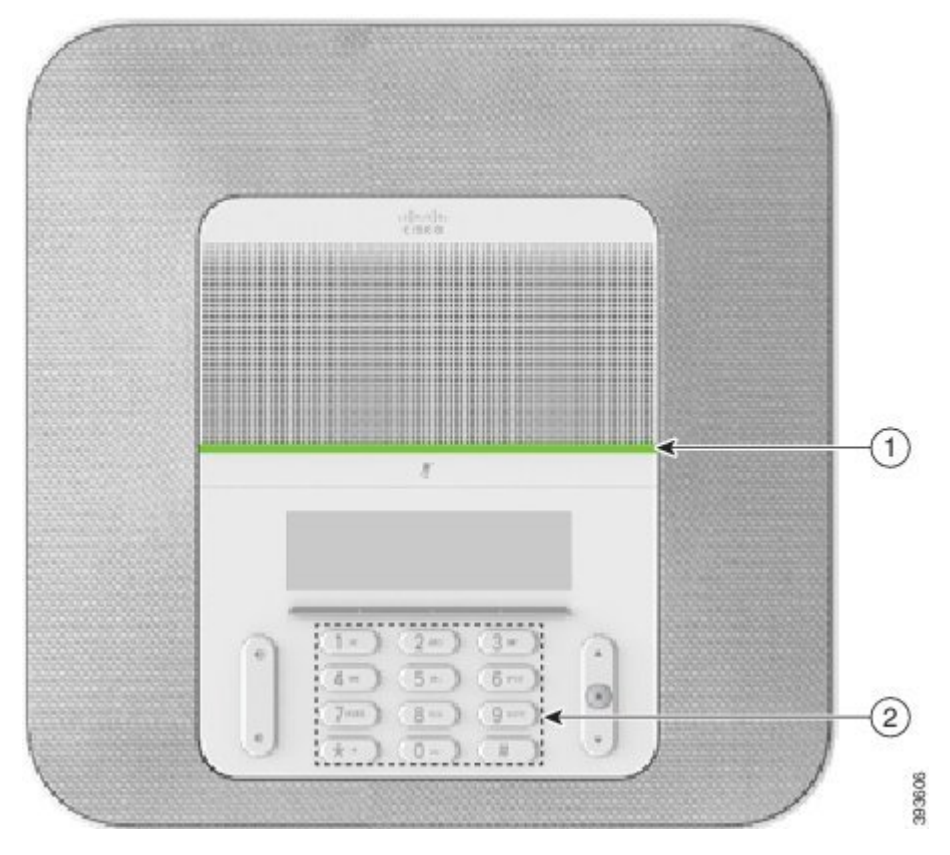

**Фигура 17: Функции за достъпност за хора с увреждания на двигателния апарат**

Следващата таблица описва функциите за достъпност за хора с двигателни увреждания на Cisco IP конферентен телефон 8832.

| Елемент | Функции за достъпност                                       | Описание                                                                                                    |
|---------|-------------------------------------------------------------|----------------------------------------------------------------------------------------------------|
|         | Светодиодна лента                                           | Показва състоянието на телефона:                                                                                                    |
|         |                                                             | • свети постоянно в зелено – активно<br>повикване                                                                                                    |
|         |                                                             | • мига в зелено – постъпващо повикване                                                                                                    |
|         |                                                             | • пулсира в зелено – задържано повикване                                                                                                    |
|         |                                                             | • свети постоянно в червено – заглушено<br>повикване                                                                                                    |
|         | Дактилни бутони и функции,<br>включително писец на клавиш 5 | Позволява да намирате лесно бутоните на<br>телефона. Например клавиш 5 има писец, който<br>може да се използва за намиране на позициите<br>на останалите клавиши. |

**Таблица 12: Функции за достъпност за хора с увреждания на двигателния апарат**

### **Приложения за достъпност на трети страни**

Ciscoработи в тяснавръзкас партньори, за даосигури решения, които допълват достъпността и използваемостта на решенията и продуктите на Cisco. Предлагат се приложения на трети страни, като субтитри в реално време на Cisco IP телефонs, текстови телефони за глухи (TDD/TTY), текст в реално време (RTT), пренос на звук/глас (HCO/VCO), звуков ИД на повикващ, линейни усилватели за слушалки за по-силен звук, "светлинни индикатори за заето", аудио/визуални уведомявания за спешни случаи през Cisco IP телефонs (с поддръжка за потребители с увреждания) и др.

За повече информация относно приложенията на трети страни се свържете с администратора.

### **Отстраняване на проблеми**

Може да срещнете проблеми, свързани със следните сценарии:

- Телефонът Ви не може да комуникира със системата за управление на повикванията.
- Системата за управление на повикванията има комуникационни или вътрешни проблеми.
- Телефонът Ви има вътрешни проблеми.

Ако срещате проблеми, администраторът може да ви помогне да отстраните основната причина за проблема.

### **Намиране на информация за телефона**

Администраторът може да поиска информация за телефона Ви. Тази информация идентифицира еднозначно телефона за целите на отстраняване на неизправности.

#### **Процедура**

- **Стъпка 1** Изберете **Информация за системата**.
- **Стъпка 2** Натиснете **Изход**.

### **Съобщаване за проблеми с качеството на повикванията**

Вашият администратор може временно да конфигурира на телефона Ви инструмента за докладване за качеството (QRT) с цел отстраняване на проблеми при работата. В зависимост от конфигурацията използвайте QRT за:

- Да докладвате незабавно за проблем със звука на текущо повикване.
- Да изберете общ проблем от списък с категории и изберете кодове на причините.

#### **Процедура**

**Стъпка 1** Натиснете **Отчет за качество**.

**Стъпка 2** Превъртете и изберете елемента, който съвпада с Вашия проблем.

**Стъпка 3** Натиснете софтуерния бутон **Избор**, за да изпратите информацията на системния администратор.

### **Докладване за всички проблеми с телефона**

Можете да използвате инструмента за съобщаване на проблеми (PRT) на Cisco Collaboration, за да събирате и изпращате телефонни регистрационни файлове и да съобщавате на администратора за проблеми. Ако видите съобщение, че качването на PRT не е успешно, докладът за проблема се записва на телефона и трябва да уведомите администратора.

#### **Процедура**

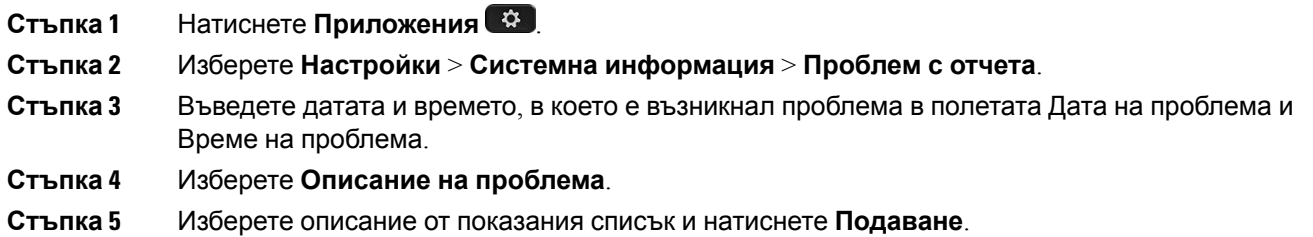

### **Загуба на връзка на телефона**

Понякога телефонът губи връзката си с телефонната мрежа. При загуба на връзката на телефона се показва съобшениее.

Ако сте в активен разговор, когато връзката се загуби, разговорът продължава. Но нямате достъп до всички обикновени функции на телефона, тъй като някои от тях изискват информация от системата за управление на повикванията. Например екранните клавиши може да не работят по начина, по който очаквате.

Когато телефонът се свърже отново със системата за контрол на повикванията, отново ще можете да използвате телефона си по обичайния начин.

### **Условия на едногодишната ограничена хардуерна гаранция на Cisco**

Към гаранцията на Вашия хардуер и услугите, които можете да ползвате по време на гаранционния срок, са приложими специални условия.

Официалната Ви гаранция, включително и договорите за гаранция и лиценз, приложими за софтуерна Cisco, са достъпни на Cisco.com наследния URL: <https://www.cisco.com/go/hwwarranty>.

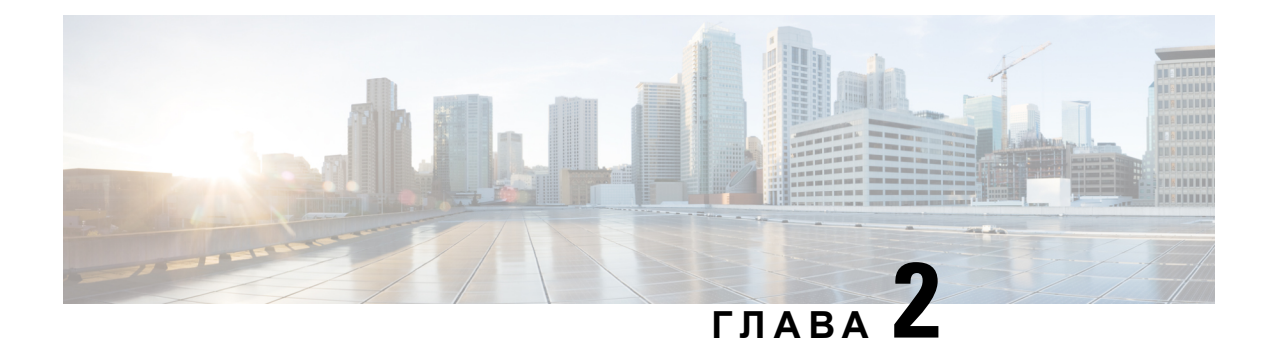

# **Повиквания**

- [Осъществяване](#page-40-0) на повиквания, на стр.33
- [Отговаряне](#page-43-0) на повиквания, на стр.36
- [Заглушаване](#page-45-0) на вашето повикване, на стр.38
- [Задържане](#page-46-0) на разговори, на стр.39
- [Пренасочване](#page-48-0) на повикванията, на стр.41
- [Прехвърляне](#page-49-0) на разговори, на стр.42
- [Конферентни](#page-50-0) разговори и срещи, на стр.43
- [Гласова](#page-51-0) поща, на стр.44

### <span id="page-40-0"></span>**Осъществяване на повиквания**

Телефонът работи както обикновен телефон. Но така Ви улесняваме при осъществяването на повиквания.

### **Осъществяване на повикване**

Използвайте своя телефон така, както използвате всеки друг телефон, за да извършите повикване.

### **Процедура**

Въведете телефонен номер и натиснете **Повикване**.

### **Осъществяване на повикване с адрес на телефон**

Понякога, освен с телефонния номер на дадено лице, може да разполагате и с адрес на телефон или видео, които може да използвате за осъществяване на повикването.

Този адрес може да изглежда като имейл адрес от рода на **username1@example.com** или може да съдържа цифри, като **username2@209.165.200.224**.

#### **Процедура**

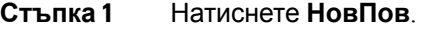

- **Стъпка 2** Натиснете **АВС** и ще можете да въвеждате текст с помощта на цифровата клавиатура.
- **Стъпка 3** Натиснете цифра на клавиатурата, за да видите наличните опции и след това натиснете цифрата отново, за да се придвижите през изборите.

Например натиснете номера **1** три пъти, за да въведете символа @.

**Стъпка 4** Натиснете **Повикване**.

### **Повторно набиране на номер**

Можете да направите повикване към телефонния номер, който е набиран последен.

#### **Процедура**

Натиснете **Повторно набиране**.

## **Бързо набиране**

Можете да асоциирате кодове за бързо набиране за хората, които повиквате често. За да можете да използвате функциите за бързо набиране на телефона си, настройте бързо набиране в портала за самообслужване. Кодовете за бързо набиране позволяват да набирате телефонен номер от код (понякога се нарича "съкратено набиране").

- Бутони за бързо набиране набирате телефонен номер от един или повече бутони на линии, настроени за бързо набиране.
- Кодове за бързо набиране набирате телефонен номер от код (понякога се нарича "съкратено набиране").

#### **Сродни теми**

Портал за [самообслужване](#page-23-0), на стр.16 Номера за бързо [набиране](#page-24-0), на стр.17

### **Извършване на повикване с бързо набиране с телефона за конферентни разговори**

### **Преди да започнете**

Задайте кодовете за бързо набиране в портала за самообслужване.

### **Процедура**

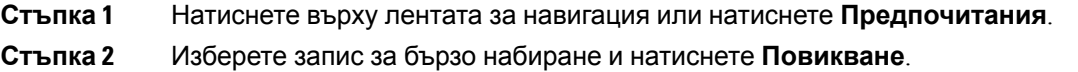

### **Осъществяване на повикване с код за бързо набиране**

### **Преди да започнете**

Задайте кодовете в уеб страницате за потребителски опции.

### **Процедура**

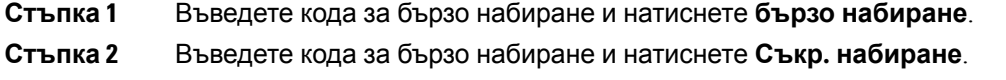

### **Получаване на известие, когато даден контакт е наличен**

Ако се обадите на някого и линията му е заета или не отговаря, може да бъдете уведомени със специална мелодия и съобщени, когато отсрещната страна е достъпна.

#### **Процедура**

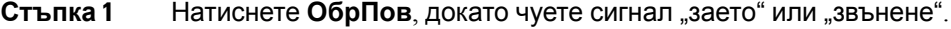

**Стъпка 2** Натиснете **Изход**, за да излезете от екрана за потвърждение.

**Стъпка 3** Когато чуете мелодията, че отсрещната страна е достъпна, и видите съобщението, натиснете **Повикване**, за да осъществите повторно повикване.

### **Набиране на международен номер**

Можете да правите международни повиквания, като поставите знак плюс (+) пред номера на телефона.

#### **Процедура**

**Стъпка 1** Натиснете и задръжте **звездата (\*)** поне за 1 секунда.

Пред първата цифра от номера на телефона се показва знака плюс (+).

**Стъпка 2** Въведете телефонния номер.

**Стъпка 3** Натиснете **Повикване** или изчакайте 10 секунди след натискането на последния бутон за автоматично повикване.

### **Защитени повиквания**

Вашият администратор може да предприеме стъпки за защита на Вашите разговори от проникване от страна на други хора извън компанията Ви. Когато на телефона ви по време на разговор се покаже икона за заключване, вашият телефонен разговор е защитен. В зависимост от това как е конфигуриран вашият телефон, може да се наложи да влезете в него, преди да се обадите на някого или да прозвучи тон за защита в слушалката.

### <span id="page-43-0"></span>**Отговаряне на повиквания**

Cisco IP телефон работи точно като обикновен телефон. Разликата е, че Ви улесняваме при отговарянето на повиквания.

### **Отговаряне на повикване**

### **Процедура**

Натиснете **Отговор**.

### **Отговор на изчакващо повикване на телефона за конферентни разговори**

Когато водите активен разговор, разбирате, че има чакащо повикване, когато чуете еднократен звуков сигнал и видите съобщение на екрана на телефона за конферентни разговори.

#### **Процедура**

Натиснете **Отговор**.

### **Отказване на повикване**

Можете да изпращате звънящо повикване към системата си за гласова поща (ако е конфигурирана). Ако не е настроена, повикването се отхвърля и повикващият чува сигнал за заето.

**Процедура**

Натиснете **Отхвърляне**.

### $B$ ключване на функцията "Не ме безпокойте"

Използвайте "Не ме безпокойте" (НеБезп), за да не звъни телефонът Ви и да игнорирате известията за входящи повиквания, когато не искате да си отвличате вниманието.

Когато включите функцията "Не ме безпокойте", Вашите входящи повиквания се препращат към друг номер, например на гласовата Ви поща, ако е настроена.

#### **Процедура**

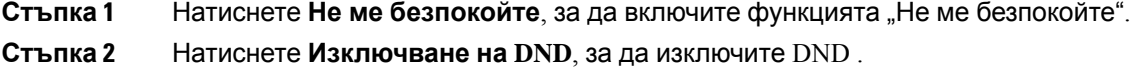

## **Отговаряне на повикване във Вашата група за търсене**

Групите за търсене позволяват организации те, които получават постъпващи повиквания, да споделят натоварването. Вашият администратор създава групи за търсене със серия от номера в указателя. Телефоните звънят според последователността на търсене, която администраторът Ви указва за група за търсене. Ако сте член на група за търсене и желаете да получавате повиквания, трябва да влезете в нея. Можете да излезете от групата, когато не искате да получавате звънящи повиквания на телефона си.

В зависимост от това как са конфигурирани групите за претърсване, може да видите следната информация, показана във вашето "Предупреждение за повикване".

- Линията, на която получавате повикването.
- Номерът на директорията за входящото повикване.
- Името на групата за претърсване или пилотния номер.

#### **Преди да започнете**

Трябва да сте влезли в групата за претърсване, за да получавате повиквания в нея.

### **Процедура**

Когато телефонът Ви звъни, защото е получил повикване към групата за търсене, отговорете му.

### **Влизане в и излизане от група за търсене**

Отпишете се от Вашата група за търсене, за да спрете да получавате повиквания от нея. Вие продължавате да получавате повиквания, отправени директно към Вас.

### **Преглед на опашката от повиквания в група за търсене**

Можете да използвате статистическите данни за опашките, за да проверите състоянието на опашката на групата за търсене. Дисплеят със състоянието на опашката съдържа следната информация:

- Телефонният номер, използван от групата за търсене
- Брой на повикващите лица във всяка опашка на група за търсене
- Най-дългото време на изчакване

#### **Процедура**

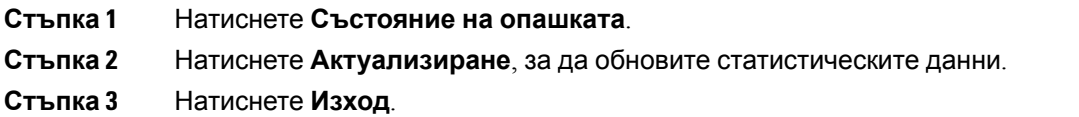

### **Проследяване на подозрително повикване**

Ако получавате подозрителни или злонамерени повиквания, използвайте функцията за идентификация на злонамерени повиквания (ОткрЗло), за да уведомите администратора. Телефонът Ви изпраща безшумно уведомително съобщение до администратора с информация за повикването.

**Процедура**

Натиснете **Докладване на повикващ**.

## <span id="page-45-0"></span>**Заглушаване на вашето повикване**

Когато сте в разговор, можете да заглушите аудиото, така че да чувате другото лице, но то да не може да Ви чува.

Когато повикването Ви е заглушено, светодиодната лента светва в червено.

Ш

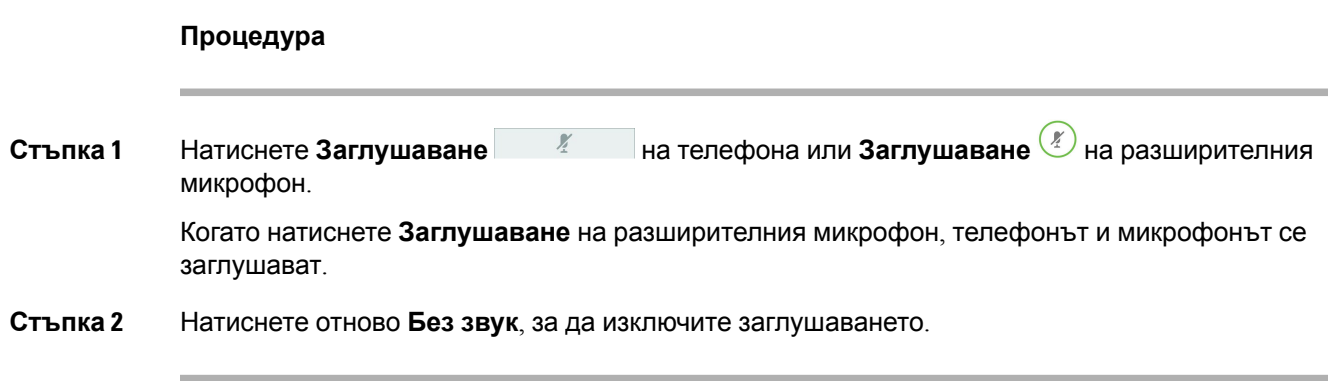

# <span id="page-46-0"></span>**Задържане на разговори**

## **Задържане на разговор**

Можете да поставите активно повикване в режим на задържане и след това да възобновите повикването, когато сте готови.

#### **Процедура**

- **Стъпка 1** Натиснете **ЗадРаз**.
- **Стъпка 2** За да възобновите задържан разговор, натиснете **Възобновяване**.

## **Отговаряненаповикване, коетоеврежимназадържанетвърде дълго**

Когато сте оставили дадено повикване на задържане твърде дълго, ще бъдете известени с тези сигнали:

- Единично позвъняване, повтарящо се на интервали
- Мигащ в жълто бутон за линия
- Мигащ индикатор за съобщение на слушалката
- Мигаща светодиодна лента
- Визуално известие на екрана на телефона

#### **Процедура**

Натиснете мигащия в жълто бутон за линия или **Отговор**, за да възобновите задържаното повикване.

### **Превключване между активни и задържани повиквания**

Можете лесно да превключвате между активни и задържани повиквания.

**Процедура**

Натиснете **Превключване** за връщане към задържаното повикване.

### **Задържане на разговора**

Можете да използвате телефона си, за да паркирате дадено повикване.

Паркираното повикване се наблюдава от мрежата, така че няма да го забравите. Ако повикването остане паркирано твърде дълго, ще чуете предупреждение. Тогава можете да отговоритенаповикването, дагоотхвърлите или даго игнориратенапървоначалния телефон. Можете също така да продължите да го извличате от друг телефон.

Ако не отговорите на повикването в определен период от време, то се насочва към гласова поща или друга цел, както е настроено от администратора.

### **Поставяне на повикване в режим на задържане с паркиране на повикване**

Можете да паркирате активно повикване, на което сте отговорили на телефона си, и след това да използвате друг телефон в системата за управление на повиквания, за да изтеглите повикването.

Можете да паркирате само едно повикване в номера за паркиране на повикване.

Администраторът може да настрои "Паркиране на повиквания" по един от следните два начина:

- Паркираният разговор се показва на екрана на телефона и можете да натиснете **Възобновяване**, за да отговорите. Номерът на линията на паркираното повикване се показва на вашата линия.
- Номерът на линията на паркираното повикване се показва в изскачащ прозорец. Линията ви остава свободна. В този случай е необходимо да намерете номер на линията, за да отговорите на паркирано повикване.

#### **Преди да започнете**

Повикването Ви трябва да е активно.

#### **Процедура**

**Стъпка 1** Натиснете **Паркиране** и след това затворете.

**Стъпка 2** (по избор) Съобщете паркирания номер на лицето, което трябва да отговори на повикването.

### **Възстановяване на задържано повикване с паркиране на повикване**

Можете да настроите паркирането на повиквания по два различни начина

- Паркираното повикване се показа на телефона, когато потребителят може да го приеме.
- Потребителят трябва да набере показания номер, за да отговори на повикването.

Задайте полето "Назначаване на една линия за паркиране на повикваания" в Cisco Unified Communications Manager, за да активирате или деактивирате функцията. Функцията е включена по подразбиране.

#### **Преди да започнете**

Необходим Ви е номерът, използван за паркиране на повикването.

#### **Процедура**

Въведете номера, на който е паркирано повикването и го извлечете.

## <span id="page-48-0"></span>**Пренасочване на повикванията**

Можете да пренасочвате повикванията от телефона си към друг номер.

Има два начина за пренасочване на повикванията:

- Препращане на всички повиквания
- Пренасочване на повиквания в специални ситуации, като случаите, когато телефонът е зает или никой не отговаря на повикването.

Когато телефонът се пренасочва, ще видите иконата за пренасочване на всички  $\blacktriangleright$  на екрана.

### **Процедура**

**Стъпка 1** Когато телефонът не е активен, натиснете**Пренасочване на всички**.

**Стъпка 2** Въведете целевия номер за пренасочване на повикванията, точно както бихте го набрали от телефона си, или изберете запис от списъка със скорошни повиквания.

#### **Сродни теми**

Портал за [самообслужване](#page-23-0), на стр.16

## <span id="page-49-0"></span>**Прехвърляне на разговори**

Можете да прехвърлите активно повикване към друг човек.

### **Прехвърляне на повикване към друго лице**

Когато прехвърляте повикване, можете да останете в първоначалното повикване, докато другото лице отговори. По този начин можете да говорите поверително с другото лице преди да излезете от повикването. Ако не искате да говорите, прехвърлете разговора преди другото лице да отговори.

Освен това можете да превключвате между двете страни на повикването, за да говорите индивидуално с всяка от тях, преди да се отстраните сами от разговора.

#### **Процедура**

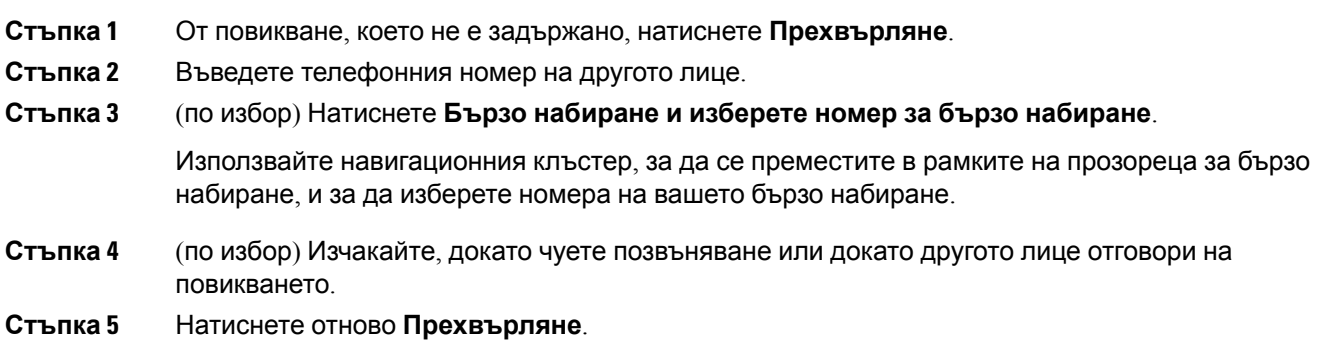

## **Съветване преди завършване на прехвърляне**

Преди да прехвърлите повикване, можете да говорите с лицето, към което прехвърляте повикването. Освен това можете да превключвате между повикването и повикването, което прехвърляте, преди да извършите прехвърлянето.

#### **Преди да започнете**

Имате активно повикване, което трябва да бъде прехвърлено.

### **Процедура**

### **Стъпка 1** Натиснете **ПрехРаз**.

**Стъпка 2** Въведете телефонния номер на другото лице.

**Стъпка 3** Натиснете **Превключване** за връщане към задържаното повикване. **Стъпка 4** Натиснете **Прехвърляне**, за да завършите прехвърлянето.

## <span id="page-50-0"></span>**Конферентни разговори и срещи**

Можете да говорите с няколко души в рамките на едно повикване. Можете да наберете друг човек и да го добавете към разговора. Ако имате няколко телефонни линии, можете да се присъедините към два разговора по две линии.

Можете да говорите с няколко души в рамките на едно повикване. Можете да наберете друг човек и да го добавете към разговора.

Когато добавяте няколко души към конферентен разговор, изчаквайте няколко секунди след добавянето на всеки следващ участник.

Като организатор на конферентен разговор, можете да отстранявате отделни участници от конферентния разговор. Конферентният разговор приключва, когато всички участници прекъснат връзката.

### **Добавяне на друго лице към повикване**

Когато провеждате разговор, можете да добавяте хора към разговора си.

### **Процедура**

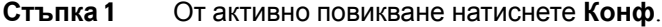

- **Стъпка 2** Въведете номер.
- **Стъпка 3** (по избор) Изчакайте, докато чуете позвъняване или докато другото лице отговори на повикването.
- **Стъпка 4** Натиснете **Конф**.

### **Превключване между повиквания преди завършване на конферентен разговор**

Можете да говорите с някого, преди да го добавите към даден конферентен разговор. Можете също така да превключвате между конферентния разговор и разговора с другия човек.

#### **Процедура**

**Стъпка 1** Обадете се на нов участник в конферентния разговор, но не го добавяйте към конферентния разговор.

Изчакайте, докато се свържете.

**Стъпка 2** Натискайте **Превключване**, за да превключвате между участника и конферентния разговор.

### **Преглед и премахване на участници в конферентен разговор**

Ако създадете конферентен разговор,, можете да преглеждате данните за поне 16 участника, които се присъединяват към конферентния разговор. Можете също така и да премахвате участници.

#### **Процедура**

**Стъпка 1** Докатостев конферентенразговор, натиснете **Пок. детайли**, за давидитесписък с участниците. **Стъпка 2** (по избор) Маркирайте участник и натиснете **Премахване**, за да го/я изключите от конферентния разговор.

## <span id="page-51-0"></span>**Гласова поща**

Можете да осъществите достъп до гласовите си съобщения директно от телефона. Администраторът трябва да зададе вашия акаунт за гласова поща и да настрои телефона преди да получите достъп до системата за гласова поща.

Софтуерния бутон **Съобщения** на телефона Ви действа като бързо набиране в системата за гласова поща.

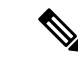

**Забележка**

Ако телефонът за конферентни разговори е споделен телефон в стая за конференции, софтуерният бутон **Съобщения** е възможно да не се показва.

Когато не сте на бюрото си, можете да осъществите повикване към системата си за гласова поща, за да получите достъп до гласовата си поща. Администраторът може да ви предостави външен телефонен номер на системата за гласова поща.

.

**Забележка**

Този документ предлага ограничена информация за гласовата поща, тъй като гласовата поща не е част от телефона. Това е отделен компонент със сървър и фърмуер, който се закупува от компанията. За информация относно настройването и използването на гласовата поща вижте Ръководството за потребителя за интерфейса на *Cisco Unity Connection Phone* <https://www.cisco.com/c/en/us/support/unified-communications/unity-connection/products-user-guide-list.html>

### **Проверка за нови гласови съобщения**

За да видите дали имате нови съобщения на гласовата поща, на екрана се показват пропуснатите съобщения и съобщенията на гласовата поща. Ако имате повече от 99 нови съобщения, се показва знакът плюс (+).

Също така ще чуете по високоговорителя прекъснат тон, когато използвате набиране с отстранена слушалка. Този прекъсващ сигнал е различен за различните линии. Вие го чувате само когато използвате линия, която има гласови съобщения.

### **Сродни теми**

Портал за [самообслужване](#page-23-0), на стр.16

## **Достъп до съобщенията в гласовата поща**

Можете да прверите текущите съобщения в гласовата си поща или да прослушате отновостарите си съобщения.

### **Преди да започнете**

Всяка система за гласова поща се различава, така че проверете при своя администратор или в IT отдела, за да разберете коя система използва вашата компания. Този раздел е за Cisco Unity Connection, защото повечето клиенти на Cisco използват този продукт за системата си за гласова поща. Но вашата компания може да използва различен продукт.

### **Процедура**

**Стъпка 1** Натиснете **Съобщения**.

**Стъпка 2** Следвайте гласовите подканвания.

 $\mathbf I$ 

**Достъп до съобщенията в гласовата поща**

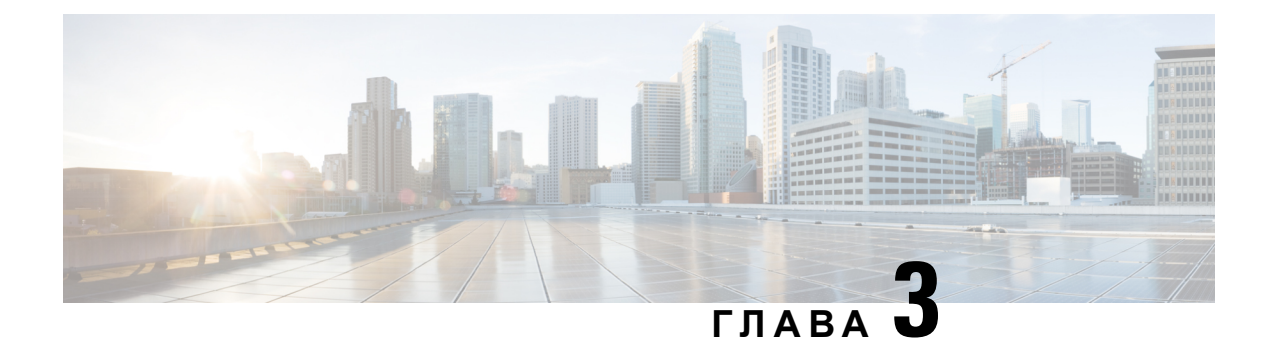

# **Контакти**

- Фирмен [указател](#page-54-0), на стр.47
- Личен [указател](#page-54-1), на стр.47
- Cisco Web [Dialer,](#page-58-0) на стр.51

## <span id="page-54-0"></span>**Фирмен указател**

Можете да търсите номера на колега от своя телефон, което Ви улеснява да му /й се обадите. Администраторът Ви настройва и поддържа указателя.

### **Набиране на контакт във фирмения указател**

### **Процедура**

- **Стъпка 1** Натиснете **Контакти**.
- **Стъпка 2** Изберете **Фирмен указател**.
- **Стъпка 3** Изберете критерий за търсене.
- **Стъпка 4** Въведете критерия си за търсене и натиснете **Изпращ**.
- <span id="page-54-1"></span>**Стъпка 5** Изберете контакта и натиснете **Набиране**.

## **Личен указател**

Използвайте личния указател, за да запазвате информация за контакт с приятели, членове на семейството или колеги. Можете да добавите собствените си контакти в личната директория. Можете да добавите специални кодове за бързо набиране на хората, на които се обаждате често.

Можете да настроите личния си указател от телефона или от портала за самообслужване. Използвайте телефона, за да зададете кодове за бързо набиране за записите в указателя.

### **Сродни теми**

Портал за [самообслужване](#page-23-0), на стр.16

### **Влизане в и излизане от личен указател**

#### **Преди да започнете**

За да можете да влезете в личния си указател, ще Ви трябват потребителски ИД и ПИН код. Свържете се с администратора, ако не знаете тази информация.

#### **Процедура**

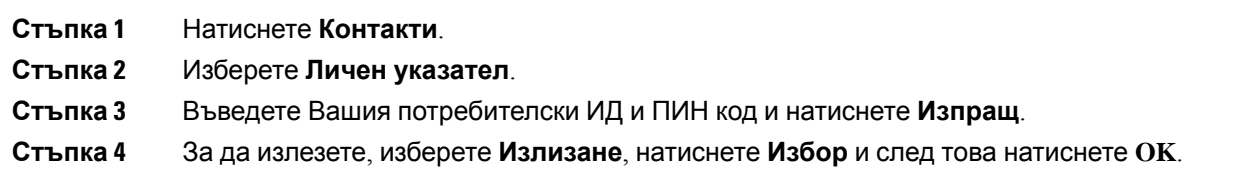

### **Добавяне на нов контакт към личния Ви указател**

### **Процедура**

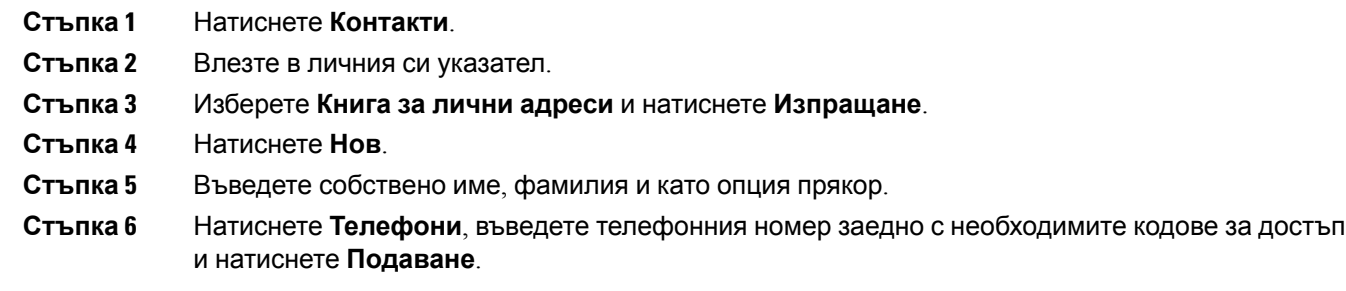

### **Търсене на контакт в личния Ви указател**

### **Процедура**

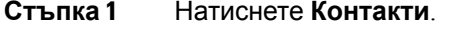

- **Стъпка 2** Влезте в личния си указател.
- **Стъпка 3** Изберете **Лична адресна книга**.
- **Стъпка 4** Изберете критерий за търсене.

**Стъпка 5** Въведете критерия си за търсене и натиснете **Изпращ**.

## **Обаждане на контакт в личния Ви указател**

### **Процедура**

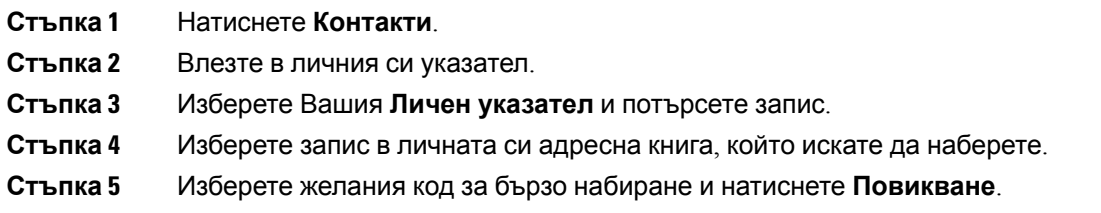

### **Задаване на код за бързо набиране за контакт**

Кодовете за бързо набиране опростяват повикването на контакти.

### **Процедура**

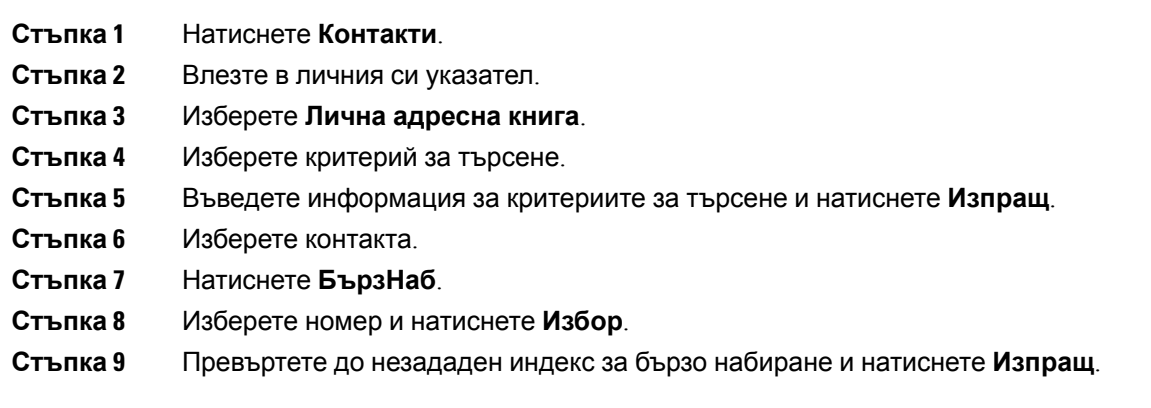

# **Обаждане на контакт с код за бързо набиране**

### **Процедура**

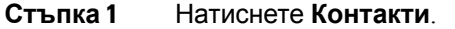

- **Стъпка 2** Влезте в личния си указател.
- **Стъпка 3** Изберете **Лични бързи набирания** и превъртете до кода за бързо набиране.

**Стъпка 4** Изберете желания код за бързо набиране и натиснете **Повикване**.

## **Редактиране на контакт в личния Ви указател**

### **Процедура**

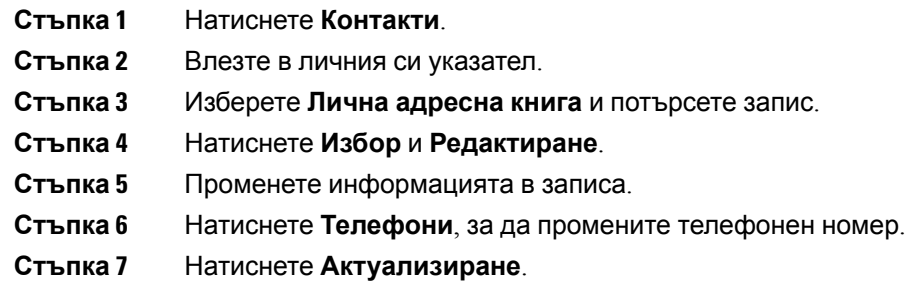

# **Премахване на контакт от личния Ви указател**

### **Процедура**

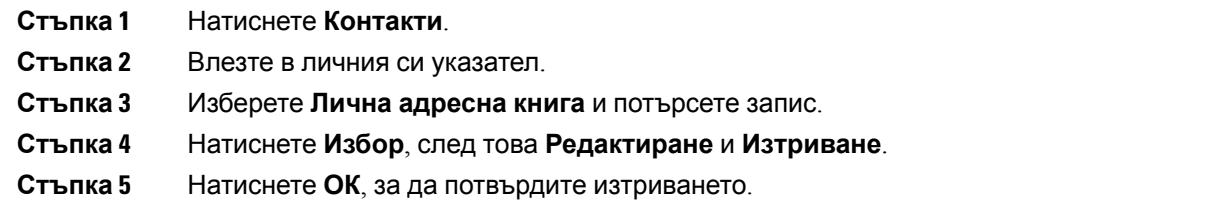

# **Изтриване на код за бързо набиране**

### **Процедура**

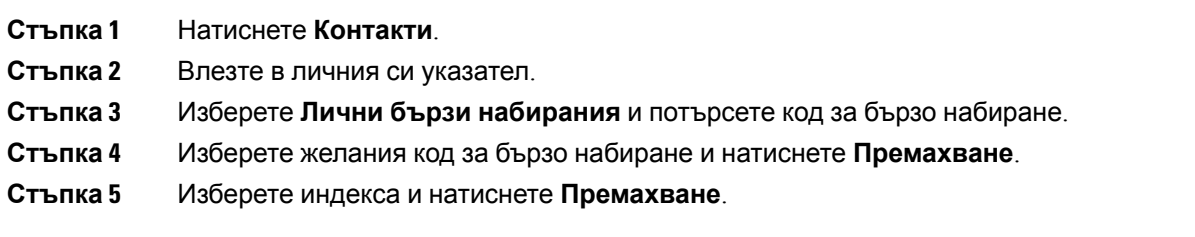

# <span id="page-58-0"></span>**Cisco Web Dialer**

Можете да използвате Cisco Web Dialer, уеб браузър и Вашия Cisco IPтелефон, за да извършвате повиквания от мрежата и настолни приложения. Използвайте своя уеб браузър и отидете на уеб сайт или в указателя на Вашата компания и след това щракнете върху телефонен номер, показан като хипервръзка, за да започнете повикването.

За да осъществите повикване, ще са Ви необходими ИД на потребител и парола. Вашият администраторможе да Ви дадетази информация. Потребителите, които използват телефона за пръв път, трябва да конфигурират предпочитанията си преди повикване.

За повече информация вижте документа за "Cisco Web Dialer" на адрес [https://www.cisco.com/c/](https://www.cisco.com/c/en/us/support/unified-communications/unified-communications-manager-callmanager/products-installation-and-configuration-guides-list.html) [en/us/support/unified-communications/unified-communications-manager-callmanager/](https://www.cisco.com/c/en/us/support/unified-communications/unified-communications-manager-callmanager/products-installation-and-configuration-guides-list.html) [products-installation-and-configuration-guides-list.html](https://www.cisco.com/c/en/us/support/unified-communications/unified-communications-manager-callmanager/products-installation-and-configuration-guides-list.html)

 $\mathbf I$ 

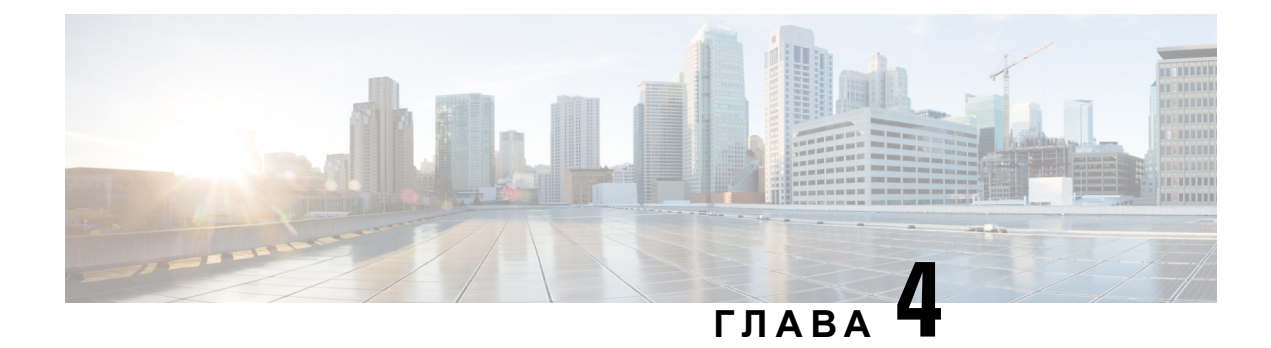

# **Скорошни повиквания**

- Списък със скорошни [повиквания](#page-60-0), на стр.53
- Преглед на [скорошните](#page-60-1) повиквания, на стр.53
- Връщане на скорошно [повикване](#page-61-0), на стр.54
- Изчистване на списъка със скорошни [повиквания](#page-61-1), на стр.54
- [Изтриване](#page-61-2) на запис на повикване , на стр.54

# <span id="page-60-0"></span>**Списък със скорошни повиквания**

Списъкът със скорошни повиквания Ви е необходим, за да видите последните 150 индивидуални повиквания и групи повиквания.

Акосписъкът със скорошни повиквания достигне максималнияразмер, следващият нов запис презаписва най-стария запис в него.

Повикванията в списъка на скорошните повиквания са групирани, ако са към и от един и същ номер и са последователни. Пропуснатите повиквания от един и същ номер също се групират.

Ако използвате група за претърсване, имайте предвид следното:

• Ако телефонът ви е част от група за претърсване на излъчване, отговорените повиквания от други членове на групата за претърсване се показват във вашата хронология на повикванията като получени повиквания.

## <span id="page-60-1"></span>**Преглед на скорошните повиквания**

Проверете, за да видите кой Ви се е обаждал напоследък.

### **Процедура**

Изберете **Скорошни**.

Когато телефонът е свободен, можете също да прегледате списъка на последните повиквания, като натиснете нагоре навигационния клъстер.

## <span id="page-61-0"></span>**Връщане на скорошно повикване**

Можете лесно да се обадите на някого, който Ви се е обаждал.

**Процедура**

**Стъпка 1** Изберете **Скорошни**.

**Стъпка 2** Изберете номера, който искате да наберете.

**Стъпка 3** Натиснете **Повикване**.

# <span id="page-61-1"></span>**Изчистване на списъка със скорошни повиквания**

Можете да изтриете списъка на скорошните повиквания на телефона си.

### **Процедура**

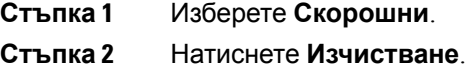

<span id="page-61-2"></span>**Стъпка 3** Натиснете **Изтриване**.

## **Изтриване на запис на повикване**

Можете да редактирате "Скорошни" чрез премахване на единично повикване от хронологията. По този начин можете да запазите информация за важни контакти, тъй като в "Скорошни" се пазят само 150 повиквания.

#### **Процедура**

**Стъпка 1** Изберете **Скорошни**.

**Стъпка 2** Маркирайте индивидуалния запис или групата повиквания, които искате да изтриете.

**Стъпка 3** Натиснете **Изтриване**.

 $\overline{\phantom{a}}$ 

**Стъпка 4** Натиснете отново **Изтриване**, за да потвърдите.

 $\mathbf I$ 

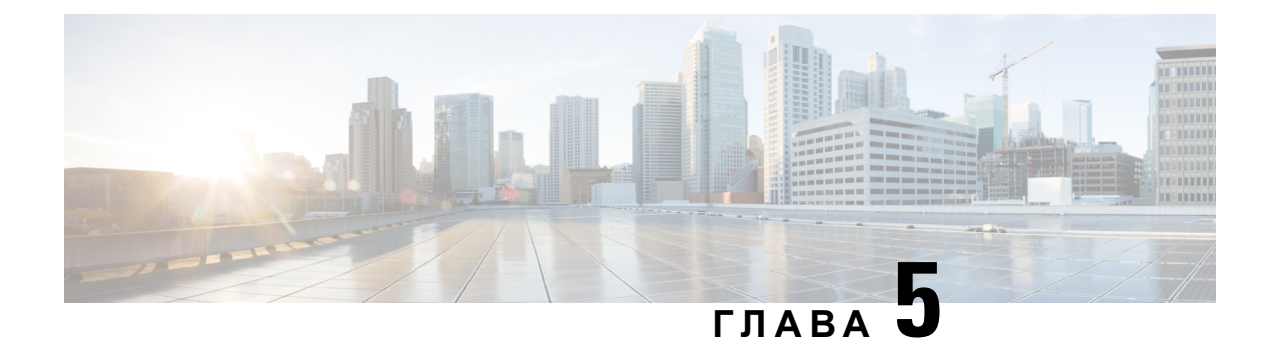

# **Настройки**

- [Промяна](#page-64-0) на тона на звънене, на стр.57
- [Регулиране](#page-64-1) на силата на звънене на телефона, на стр.57
- [Регулиране](#page-65-0) на силата на звука по време на разговор, на стр.58
- Език на дисплея на [телефона](#page-65-1), на стр.58

## <span id="page-64-0"></span>**Промяна на тона на звънене**

Можете да промените звука, който Телефонът използва за входящи повиквания.

### **Процедура**

- **Стъпка 1** Изберете **Настройки** > **Предпочитания** > **Тон на звънене**.
- **Стъпка 2** Изберете линия.
- **Стъпка 3** Превъртете из списъка с тонове на звънене и натиснете **Пускане**, за да прослушате част от даден тон.
- <span id="page-64-1"></span>**Стъпка 4** Натиснете **Задаване**, за да използвате мелодията.

## **Регулиране на силата на звънене на телефона**

Ако звъненето на телефона е прекалено силно или прекалено слабо при получаване на постъпващо повикване, можете да промените силата на звука на звъненето. Промените в силата на звука на звънене не оказват влияние върху силата на звука по време на разговор.

#### **Процедура**

Натиснете **Сила на звука** нагоре или надолу, за да регулирате силата на звука, когато телефонът не се използва.

## <span id="page-65-0"></span>**Регулираненасилатаназвукаповременаразговор**

 $\blacksquare$ 

 $\equiv$ (1)

Ако звукът на Наушниците, телефонната слушалка или спикерфона е прекалено силен или прекалено слаб, можете да промените силата на звука, докато слушате отсрещната страна. Когато променяте силата на звука по време на разговор, промяната засяга само говорителя, който използвате в момента. Ако например регулирате силата на звука, докато използвате Наушници, силата на звука на телефонната слушалка не се променя.

#### **Процедура**

Натиснете **Сила на звука** нагоре или надолу, за да регулирате силата на звука, когато сте в разговор.

# <span id="page-65-1"></span>**Език на дисплея на телефона**

Телефонът може да показва текст на много езици. Администраторът настройва езика, който се използва от телефона. Ако искате да промените езика, се свържете с администратора.

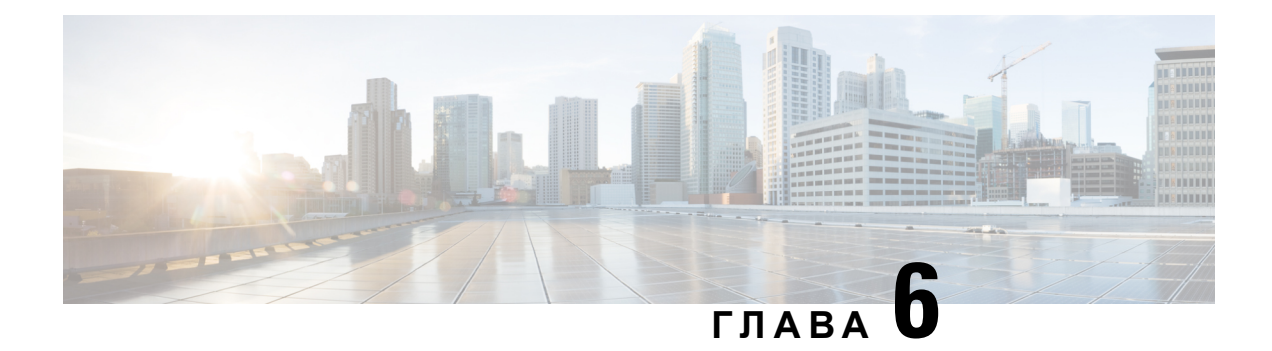

# **Приложения**

- Налични [приложения](#page-66-0), на стр.59
- Преглед на активните [приложения](#page-66-1), на стр.59
- [Преминаване](#page-66-2) към активни приложения, на стр.59
- Затваряне на активни [приложения](#page-67-0), на стр.60

## <span id="page-66-0"></span>**Налични приложения**

Телефоните на Cisco не включват тези приложения по подразбиране. Вашата компания обаче може да е добавила приложения, като информация за времето, за борсата, фирмени новини, задачи за изпълнение или подобна информация и услуги.

# <span id="page-66-1"></span>**Преглед на активните приложения**

Можете лесно да видите кои приложения вече сте отворили.

### **Процедура**

- **Стъпка 1** Натиснете **Настройки**.
- **Стъпка 2** Изберете **Изпълнявани приложения**.
- <span id="page-66-2"></span>**Стъпка 3** Натиснете **Изход**.

## **Преминаване към активни приложения**

### **Процедура**

**Стъпка 1** Натиснете **Настройки**.

**Стъпка 2** Изберете **Изпълнявани приложения**.

**Стъпка 3** Изберете работещо приложение и натиснете **Превключи към**, за да отворите и използвате избраното приложение.

**Стъпка 4** Натиснете **Изход**.

# <span id="page-67-0"></span>**Затваряне на активни приложения**

### **Процедура**

**Стъпка 1** Натиснете **Настройки**. **Стъпка 2** Изберете **Изпълнявани приложения**. **Стъпка 3** Изберете изпълняваноприложение и натиснете **Затваряне на приложението**, за дазатворите приложението. **Стъпка 4** Натиснете **Затваряне** и натиснете **Изход**.

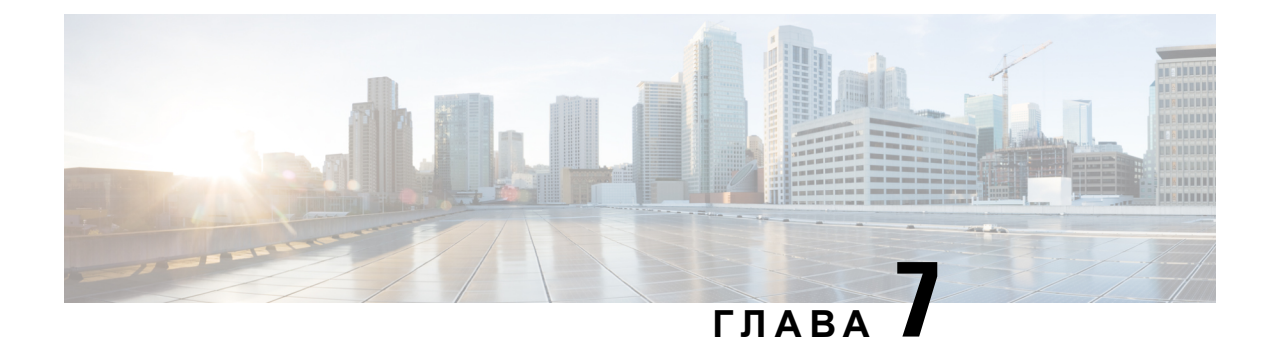

# **Безопасност и сигурност на продукта**

- Декларации за [съответствие](#page-68-0), на стр.61
- Общ преглед на [защитата](#page-70-0) на продукта на Cisco, на стр.63
- Важна [информация](#page-70-1) онлайн, на стр.63

# <span id="page-68-0"></span>**Декларации за съответствие**

## **Декларации за съответствие за Европейския съюз**

### **CE маркировка**

Към оборудването и опаковката е прикрепено следното СЕ обозначение.

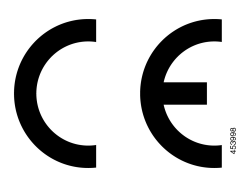

### **Декларации за съответствие за Канада**

Това устройство съответства на RSS стандартите на Industry Canada за освободени от лицензиране устройства. Работата се обуславя от следните две условия: (1) това устройство не трябва да предизвиква смущения и (2) това устройство трябва да приема всякакви смущения, включително смущения, които може да доведат до нежелана работа на устройството. При използване на този телефон не може да се гарантира поверителност на комуникацията.

Този продукт удовлетворява приложимите технически спецификации за иновация, научни открития и икономическо развитие на Канада.

### **Avis de Conformité Canadien**

Cet appareil est conforme aux normes RSS exemptes de licence RSS d'Industry Canada. Le fonctionnement de cet appareil est soumis à deux conditions : (1) ce périphérique ne doit pas causer d'interférence et (2) ce périphérique doit supporter les interférences, y compris celles susceptibles d'entraîner un fonctionnement non souhaitable de l'appareil. La protection des communications ne peut pas être assurée lors de l'utilisation de ce téléphone.

Le présent produit est conforme aux spécifications методи приложими тази, науки et акт économique Канада.

## **Декларации за съвместимост с изискванията на Федералната комисия по далекосъобшениеята (ФКД)**

Федералната комисия по далекосъобшениеята изисква декларации за съвместимост за следните:

### **Декларация съгласно изискванията на Федералната комисия по далекосъобшениеята (ФКД), част 15.21**

Промени или модификации, които не са изрично одобрени от страната, която носи отговорност за съвместимостта, може да анулират разрешението на потребителя да работи с оборудването.

### **Декларациязаекспозициянарадиочестотноизлъчванесъгласноизискванията на Федералната комисия по далекосъобшениеята (ФКД)**

Това оборудване съответства на ограниченията за експозиция на излъчване на Федералната комисия по далекосъобшениеята (ФКД), зададени за неконтролирана среда. Крайните потребители трябва даследват конкретните инструкции заработа, за да изпълнят изискванията за съвместимост по отношение на радиочестотното излъчване. Този предавател трябва да се намира най-малко на 20 см от потребителя и не трябва да бъде разположен заедно или да работи съвместно с каквато и да е друга антена или предавател.

### **Декларация за приемници и цифрови устройства от клас Б съгласно изискванията на Федералната комисия по далекосъобшениеята (ФКД)**

Този продукт е тестван, като е установено, че съответства на спецификациите за цифрово устройство от клас Б съгласно част 15 от правилника на ФКД. Тези ограничения имат за цел да осигурят разумна защита срещу вредни смущения при инсталиране в жилищни помещения. Настоящото оборудване генерира, използва и може да излъчва радиочестотна енергия и ако не е инсталирано и използвано в съответствие с инструкциите, може да причини вредни смущения на радиокомуникациите. Няма гаранция обаче, че в конкретна инсталация няма да се появят смущения.

Ако това оборудване причинява вредни смущения при приемането на радиосигнал или телевизионен сигнал, което може да бъде определено чрез изключване и включване на оборудването, напотребителя сепрепоръчва даопита даотстрани смущенията, като използва една или повече от следните мерки:

- Да пренасочи или премести антената на приемника
- Да увеличи разстоянието между оборудването или устройствата
- Да свърже оборудването към стенен контакт, различен от този на приемника
- Да се обърне към квалифициран радио/телевизионен техник за съдействие

## <span id="page-70-0"></span>**Общ преглед на защитата на продукта на Cisco**

Този продукт съдържа криптографски функции и е обект на законодателството на САЩ и на местните законодателства по отношение на вноса, износа, прехвърлянето и използването му. Доставката на криптографски продукти на Cisco не дава право на трето лице да внася, изнася, разпространява или използва шифроване. Вносителите, износителите, разпространителите и потребителите носят отговорност за спазването на законите на САЩ и съответната местна държава. С използването на този продукт вие се съгласявате да спазвате приложимите закони и разпоредби. Върнете този продукт незабавно, ако не сте съгласни или не можете да спазвате американските и местни закони.

Допълнителна информация относно разпоредбите на износ в САЩ могат да се намерят на адрес <https://www.bis.doc.gov/policiesandregulations/ear/index.htm>

# <span id="page-70-1"></span>**Важна информация онлайн**

#### **Лицензионно споразумение с краен потребител**

Лицензионното споразумение с краен потребител (ЛСКП) се намира тук: [https://www.cisco.com/](https://www.cisco.com/go/eula) [go/eula](https://www.cisco.com/go/eula)

#### **Нормативна информация за съответствие и безопасност**

Информацията за съответствие с нормативната уредба и безопасност (ИСНУБ) се намира тук:

 $\mathbf l$